## Dell Inspiron 15R Brukerhåndbok

Datamaskinmodell: Inspiron 5520/7520 Forskriftsmodell: P25F Forskriftstype: P25F001

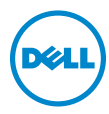

### Merknader, forholdsregler og advarsler

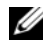

**MERK:** Et MERK!-avsnitt inneholder viktig informasjon som gjør at du kan bruke datamaskinen mer effektivt.

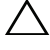

OBS! OBS! angir potensiell fare for maskinvaren eller tap av data hvis du ikke følger instruksjonene.

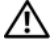

ADVARSEL: ADVARSEL angir potensiell fare for skade på eiendom, personskade eller død.

\_\_\_\_\_\_\_\_\_\_\_\_\_\_\_\_\_\_\_\_

Informasjonen i dette dokumentet kan endres uten varsel. © 2012 Dell Inc. Med enerett.

Reproduksjon av dette materialet i enhver form er strengt forbudt uten skriftlig tillatelse fra Dell Inc.

Varemerker som brukes i denne teksten: Dell™, DELL-logoen og Inspiron™ er varemerker tilhørende Dell Inc.; Microsoft®, Windows® og Windows startknapplogo  $\bullet$  er enten varemerker eller registrerte varemerker tilhørende Microsoft Corporation i USA og/eller andre land. Bluetooth® er et registret varemerker som eies av Bluetooth SIG, Inc. og brukes av Dell under lisens.

Andre varemerker og varenavn kan brukes i dette dokumentet som en henvisning til institusjonene som innehar rettighetene til merkene og navnene, eller til produktene. Dell Inc. fraskriver seg eierinteresse for varemerker og navn som ikke er dets egne.

## Innhold

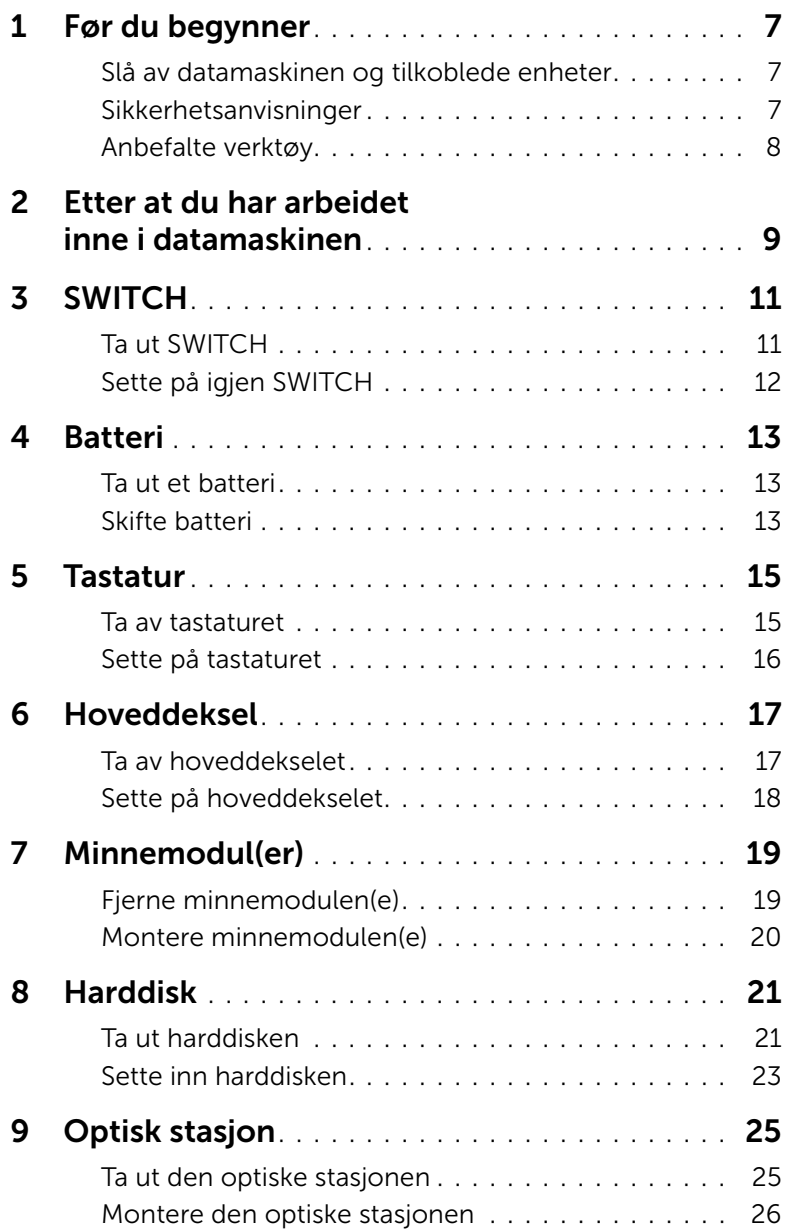

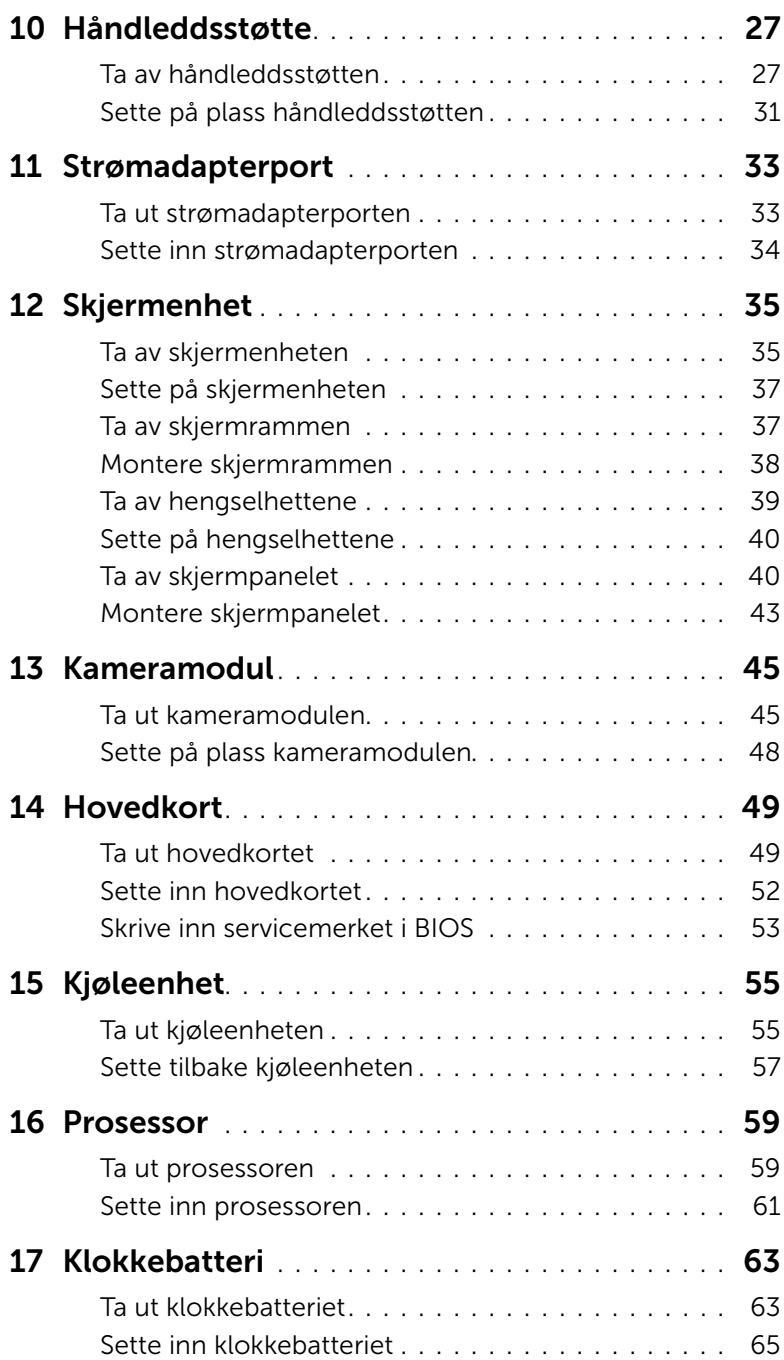

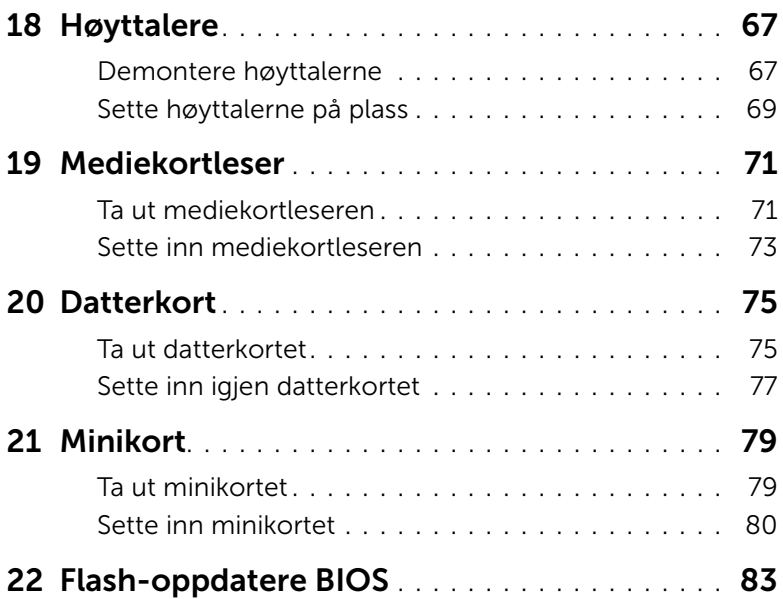

### <span id="page-6-3"></span><span id="page-6-1"></span><span id="page-6-0"></span>Slå av datamaskinen og tilkoblede enheter

 $\bigwedge\;$  OBS! Lagre og lukk alle åpne filer og avslutt alle åpne programmer før du slår av datamaskinen, slik at du unngår å miste data.

- 1 Lagre og lukk alle åpne filer og avslutt alle åpne programmer.
- 2 Klikk på Start **D** og klikk på Slå av.

Microsoft Windows avslutter, og deretter slås datamaskinen av.

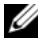

**MERK:** Hyis du bruker et annet operativsystem, må du se dokumentasjonen til operativsystemet for å finne instruksjoner for hvordan du avslutter og slår av.

- 3 Koble datamaskinen og alt tilkoblet utstyr fra strømuttakene.
- 4 Koble fra alle telefonledninger, nettverkskabler og enheter som er koblet til datamaskinen.
- 5 Hold av- og påknappen inne i cirka 5 sekunder etter at datamaskinen er koblet fra for å jorde hovedkortet.

### <span id="page-6-2"></span>Sikkerhetsanvisninger

Følg disse retningslinjene for sikkerhet for å verne om din egen sikkerhet og beskytte datamaskinen mot mulig skade.

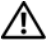

ADVARSEL: Før du arbeider inne i datamaskinen, må du lese sikkerhetsinformasjonen som fulgte med datamaskinen. Du finner mer informasjon om god sikkerhetspraksis på hjemmesiden for overholdelse av forskrifter (Regulatory Compliance) på www.dell.com/regulatory\_compliance.

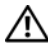

ADVARSEL: Koble fra alle strømkilder før du åpner datamaskindekselet eller paneler. Når du er ferdig med arbeidet inni datamaskinen, setter du plass alle deksler, paneler og skruer før du kobler til strømkilden.

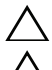

OBS! Sørg for at arbeidsflaten er plan og ren slik at du ikke skader datamaskinen.

OBS! For å unngå å skade komponenter og kort må du holde dem i kantene og unngå å berøre pinner og kontakter.

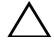

 $\triangle$  OBS! Det er bare sertifiserte serviceteknikere som er autorisert til å ta av datamaskindekslet og få tilgang til de innvendige komponentene i datamaskinen. Se sikkerhetsinstruksjonene hvis du trenger fullstendig informasjon om forholdsregler for sikkerhet, utføring av arbeid inne i datamaskinen og beskyttelse mot elektrostatisk utladning.

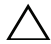

OBS! Sørg for at du er jordet ved å berøre en umalt metallflate før du hånterer deler inne i datamaskinen. Under arbeidet må du med jevne mellomrom berøre en umalt metallflate for å lade ut statisk elektrisitet som kan skade de interne komponentene.

OBS! Når du kobler fra en kabel, må du trekke i kontakten eller i strekkavlastningsløkken og ikke i selve kabelen. Noen kabler har kontakter med låsetapper eller tommelskruer som du må løsne før du kobler fra kabelen. Når du kobler fra kabler, må du sørge for å ha dem jevnt innrettet slik at du ikke bøyer noen av kontaktpinnene. Når du kobler til kabler, må du passe på at kontaktene og portene er riktig vei og innrettet etter hverandre.

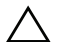

OBS! Når du skal koble fra en nettverkskabel, må du først koble kabelen fra datamaskinen og deretter fra nettverksenheten.

### <span id="page-7-0"></span>Anbefalte verktøy

Veiledningene i dette dokumentet kan kreve at du bruker følgende verktøy:

- En stjerneskrutrekker
- Plastspiss
- En liten skrutrekker med vanlig blad

### <span id="page-8-1"></span><span id="page-8-0"></span>Etter at du har arbeidet inne i datamaskinen

Når du er ferdig med en utskiftingsprosedyre, må du sørge for følgende:

- Skru inn igjen alle skruer, og kontroller at det ikke er noen løse skruer inne i datamaskinen.
- Koble til alle eksterne enheter, kabler, kort og andre del(er) som du tok ut før du startet arbeidet.
- Koble datamaskinen og alle tilkoblede enheter til stikkontaktene.

 $\sqrt{\ }$  OBS! Før du slår på maskinen må du skru inn igjen alle skruer og kontrollere at det ikke ligger igjen løse skruer inni datamaskinen. Datamaskinen kan skades hvis du ikke gjør dette.

#### 10 | Etter at du har arbeidet inne i datamaskinen

### **SWITCH**

 $\bigwedge$  ADVARSEL: Før du gjør noe arbeid inne i datamaskinen må du lese sikkerhetsinformasjonen som fulgte med datamaskinen, og følge trinnene i ["Før](#page-6-3)  [du begynner" på side 7](#page-6-3). Du finner mer informasjon om god sikkerhetspraksis på hjemmesiden for overholdelse av forskrifter (Regulatory Compliance) på www.dell.com/regulatory\_compliance.

### <span id="page-10-0"></span>Ta ut SWITCH

- 1 Skyv SWITCHutløserlåsen til siden. SWITCH spretter opp.
- 2 Løft SWITCH av datamaskinen.

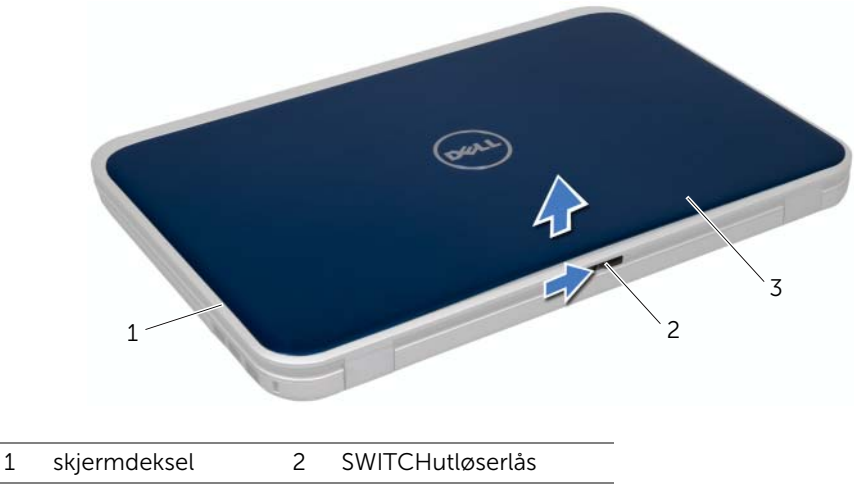

3 SWITCH

### <span id="page-11-0"></span>Sette på igjen SWITCH

#### Fremgangsmåte

1 Innrett tappene i bunnen av SWITCH med sporene på skjermdekselet og klikk SWITCH på plass.

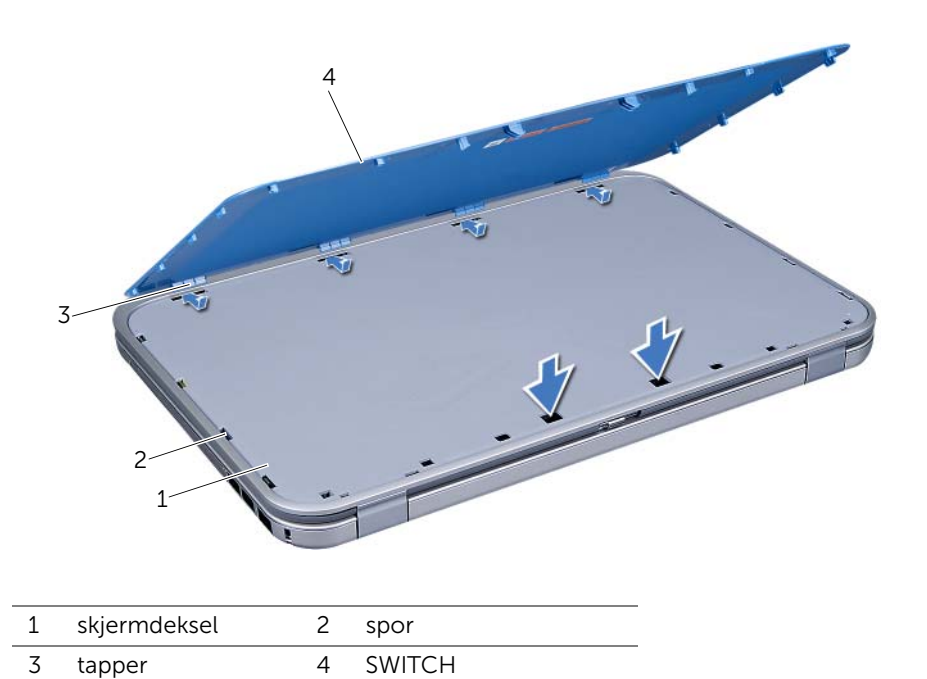

2 Følg instruksjonene i ["Etter at du har arbeidet inne i datamaskinen" på side 9](#page-8-1).

### <span id="page-12-0"></span>**Batteri**

ADVARSEL: Før du gjør noe arbeid inne i datamaskinen må du lese sikkerhetsinformasjonen som fulgte med datamaskinen, og følge trinnene i ["Før](#page-6-3)  [du begynner" på side 7](#page-6-3). Du finner mer informasjon om god sikkerhetspraksis på hjemmesiden for overholdelse av forskrifter (Regulatory Compliance) på www.dell.com/regulatory\_compliance.

### <span id="page-12-3"></span><span id="page-12-1"></span>Ta ut et batteri

- 1 Lukk skjermen og snu datamaskinen opp-ned.
- 2 Skyv batteriutløserlåsene til ulåst posisjon.
- 3 Løft batteriet ut av batterirommet.

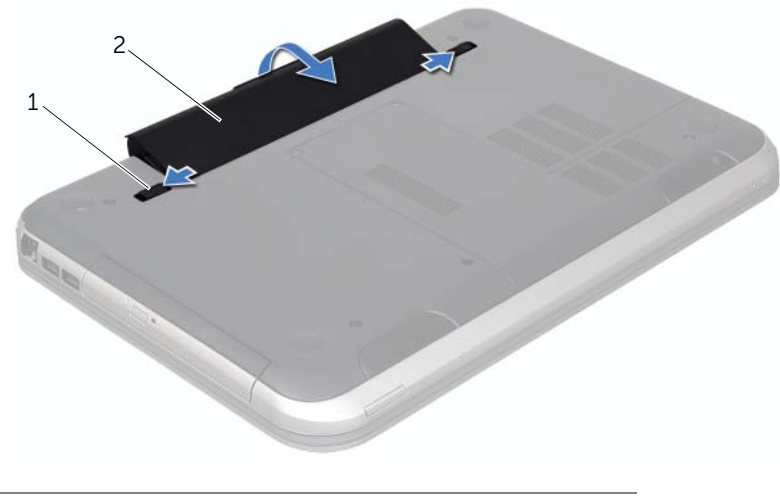

<span id="page-12-4"></span>1 batteriutløserlåser (2) 2 batteri

### <span id="page-12-2"></span>Skifte batteri

- 1 Innrett tappene på batteriet med sporene i batterirommet og klikk batteriet på plass.
- 2 Følg instruksjonene i ["Etter at du har arbeidet inne i datamaskinen" på side 9](#page-8-1).

### <span id="page-14-0"></span>**Tastatur**

ADVARSEL: Før du gjør noe arbeid inne i datamaskinen må du lese sikkerhetsinformasjonen som fulgte med datamaskinen, og følge trinnene i ["Før](#page-6-3)  [du begynner" på side 7](#page-6-3). Du finner mer informasjon om god sikkerhetspraksis på hjemmesiden for overholdelse av forskrifter (Regulatory Compliance) på www.dell.com/regulatory\_compliance.

### <span id="page-14-2"></span><span id="page-14-1"></span>Ta av tastaturet

#### Før jobben

1 Ta ut batteriet. Se ["Ta ut et batteri" på side 13](#page-12-3).

#### Fremgangsmåte

OBS! Tastehettene på tastaturet er skjøre, kan lett forskyves og er tidkrevende å sette på igjen. Vær forsiktig når du fjerner og håndterer tastaturet.

- 1 Snu datamaskinen og åpne skjermen så langt som mulig.
- 2 Bruk en plastspiss til å løsne tastaturet fra tappene på hånleddstøtte, og pirk tastaturet opp helt til det er løsnet fra håndleddstøtten.
- OBS! Vær svært forsiktig når du fjerner og håndterer tastaturet. Det kan lett oppstå riper på skjermpanelet.

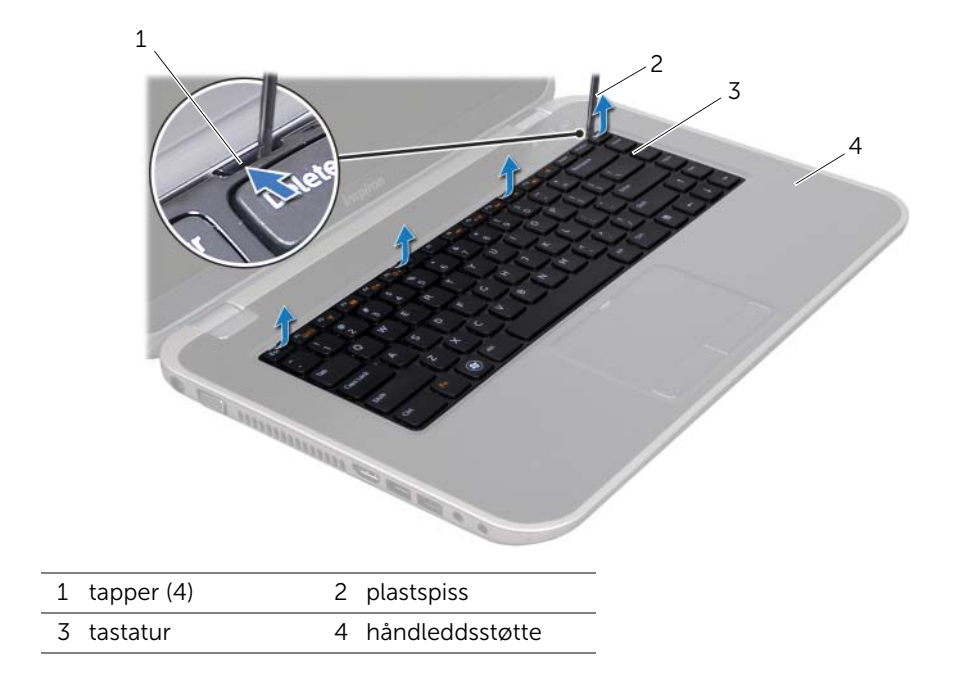

- 3 Snu tastaturet og legg det på håndleddstøtten.
- 4 Løft kontaktlåsen, og trekk i uttrekkstappen for å koble tastaturkabelen fra kontakten på hovedkortet.
- 5 Løft tastaturet bort fra datamaskinen.

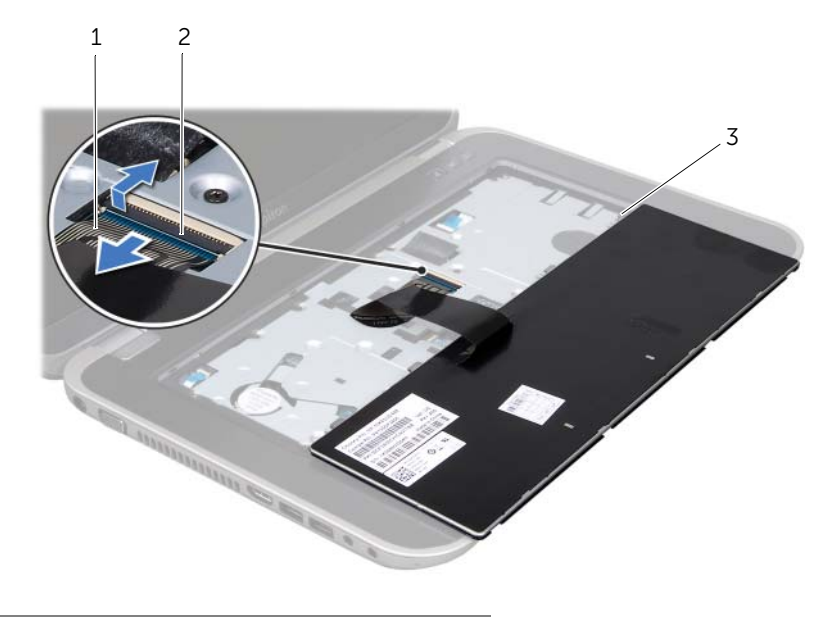

- 1 tastaturkabel 2 kontaktlås
- 3 tapper (5)

### <span id="page-15-1"></span><span id="page-15-0"></span>Sette på tastaturet

#### Fremgangsmåte

- 1 Skyv tastaturkabelen inn i kontakten på hovedkortet, og trykk ned på kontaktlåsen for å feste kabelen.
- 2 Skyv tappene i bunnen av tastaturet inn i sporene på håndleddstøtten, og plasser tastaturet på håndleddstøtten.
- 3 Trykk forsiktig rundt kantene på tastaturet for å feste det under tappene på håndstøtten.
- 4 Lukk skjermen og snu datamaskinen opp-ned.

- 1 Sett tilbake batteriet. Se ["Skifte batteri" på side 13](#page-12-4).
- 2 Følg instruksjonene i ["Etter at du har arbeidet inne i datamaskinen" på side 9](#page-8-1).
- 16 | Tastatur

### <span id="page-16-0"></span>6 Hoveddeksel

ADVARSEL: Før du gjør noe arbeid inne i datamaskinen må du lese sikkerhetsinformasjonen som fulgte med datamaskinen, og følge trinnene i ["Før](#page-6-3)  [du begynner" på side 7](#page-6-3). Du finner mer informasjon om god sikkerhetspraksis på hjemmesiden for overholdelse av forskrifter (Regulatory Compliance) på www.dell.com/regulatory\_compliance.

### <span id="page-16-2"></span><span id="page-16-1"></span>Ta av hoveddekselet

### Før jobben

1 Ta ut batteriet. Se ["Ta ut et batteri" på side 13](#page-12-3).

#### Fremgangsmåte

- 1 Løsne festeskruene som fester basedekslet til datamaskinbasen.
- 2 Bruk fingertuppene til å presse basedekselet fra datamaskinbasen.
- 3 Løft dekselet av datamaskinkabinettet.

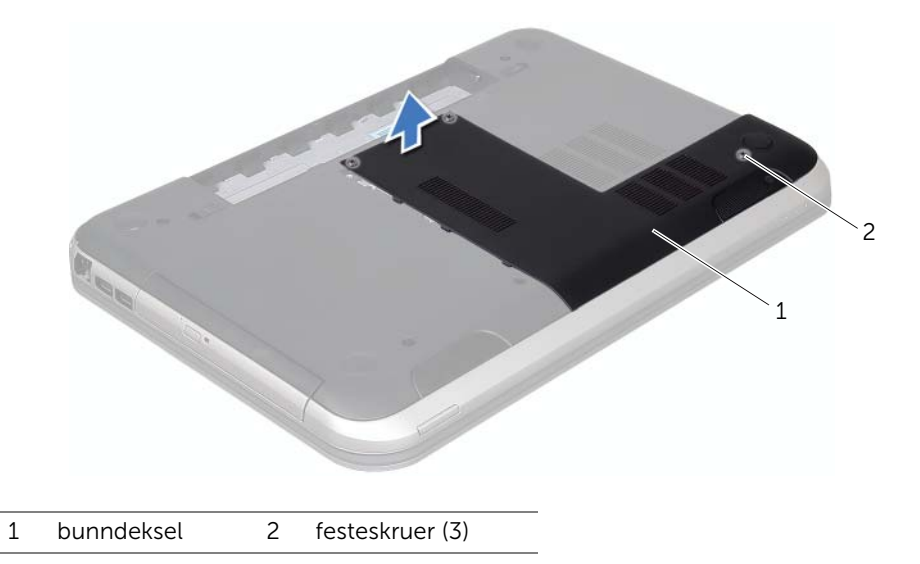

### <span id="page-17-1"></span><span id="page-17-0"></span>Sette på hoveddekselet

#### Fremgangsmåte

- 1 Skyv tappene på basedekslet inn i sporene på datamaskinbasen, og klikk basedekselet på plass.
- 2 Stram festeskruene som fester basedekslet til datamaskinbasen.

- 1 Sett tilbake batteriet. Se ["Skifte batteri" på side 13](#page-12-4).
- 2 Følg instruksjonene i ["Etter at du har arbeidet inne i datamaskinen" på side 9](#page-8-1).

### <span id="page-18-0"></span>Minnemodul(er)

ADVARSEL: Før du gjør noe arbeid inne i datamaskinen må du lese sikkerhetsinformasjonen som fulgte med datamaskinen, og følge trinnene i ["Før](#page-6-3)  [du begynner" på side 7](#page-6-3). Du finner mer informasjon om god sikkerhetspraksis på hjemmesiden for overholdelse av forskrifter (Regulatory Compliance) på www.dell.com/regulatory\_compliance.

### <span id="page-18-1"></span>Fjerne minnemodulen(e)

### Før jobben

- 1 Ta ut batteriet. Se ["Ta ut et batteri" på side 13](#page-12-3).
- 2 Ta av dekselet. Se ["Ta av hoveddekselet" på side 17.](#page-16-2)

### Fremgangsmåte

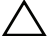

#### $\triangle$  OBS! Ikke bruk verktøy til å spre festeklemmene på minnemodulen. Det kan skade minnemodulkontakten.

- 1 Bruk fingertuppene til å skille sikkerhetsklemmene forsiktig fra hverandre på hver ende av minnemodulkontakten, helt til minnemodulen spretter opp.
- 2 Fjern minnemodulen fra minnemodulkontakten.

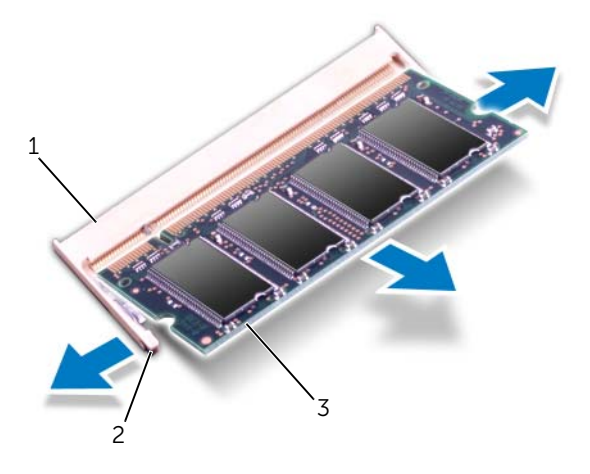

- 1 minnemodulkontakt 2 festeklemmer (2)
- 

3 minnemodul

### <span id="page-19-0"></span>Montere minnemodulen(e)

#### Fremgangsmåte

- 1 Juster hakket på minnemodulen etter tappen på minnemodulkontakten.
- 2 Skyv modulen inn i sporet i 45 graders vinkel, og trykk modulen ned til den klikker på plass. Hvis du ikke hører et klikk, må du ta ut minnemodulen og sette den inn på nytt.

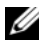

**MERK:** Hyis ikke minnemodulen er riktig installert, er det ikke sikkert at datamaskinen vil starte opp.

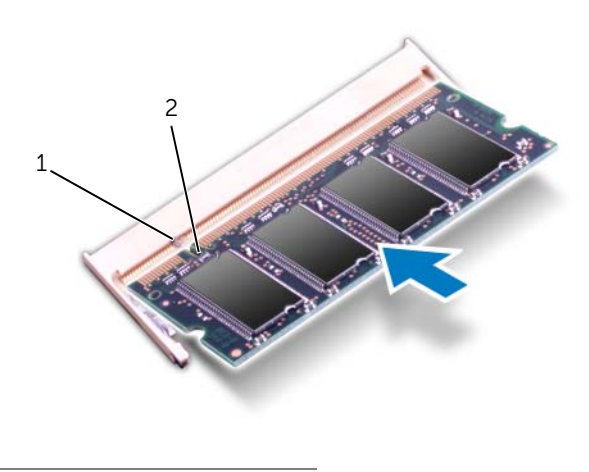

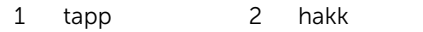

#### Etter jobben

- 1 Sett på dekselet. Se ["Sette på hoveddekselet" på side 18.](#page-17-1)
- 2 Sett tilbake batteriet. Se ["Skifte batteri" på side 13](#page-12-4).
- 3 Følg instruksjonene i ["Etter at du har arbeidet inne i datamaskinen" på side 9](#page-8-1).
- 4 Slå på datamaskinen.

Når datamaskinen starter opp, finner den minnemodulen(e) og oppdaterer automatisk systemkonfigurasjonsinformasjonen.

Slik bekrefter du hvor mye minne som er installert i datamaskinen:

Klikk på Start  $\overline{\mathcal{F}}$  → Kontrollpanel → System og sikkerhet → System.

### <span id="page-20-0"></span>**Harddisk**

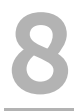

ADVARSEL: Før du gjør noe arbeid inne i datamaskinen må du lese sikkerhetsinformasjonen som fulgte med datamaskinen, og følge trinnene i ["Før](#page-6-3)  [du begynner" på side 7](#page-6-3). Du finner mer informasjon om god sikkerhetspraksis på hjemmesiden for overholdelse av forskrifter (Regulatory Compliance) på www.dell.com/regulatory\_compliance.

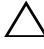

 $\triangle$  OBS! For å unngå tap av data må du ikke ta ut harddisken mens datamaskinen er på eller i hvilemodus.

OBS! Harddisker er ekstremt skjøre. Vær varsom når du håndterer harddisken.

### <span id="page-20-1"></span>Ta ut harddisken

#### Før jobben

- 1 Ta ut batteriet. Se ["Ta ut et batteri" på side 13](#page-12-3).
- 2 Ta av dekselet. Se ["Ta av hoveddekselet" på side 17.](#page-16-2)

#### Fremgangsmåte

- 1 Skru ut skruene som fester harddiskenheten til datamaskinbasen.
- 2 Bruk uttrekkstappen til å skyve harddiskenheten mot baksiden av datamaskinen for å koble harddiskenheten fra kontakten på hovedkortet.
- **3** Løft harddiskenheten ut av datamaskinen.

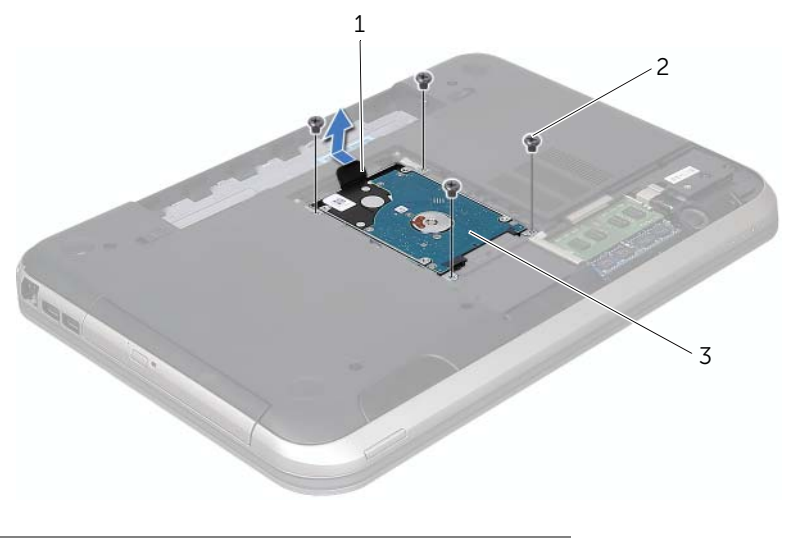

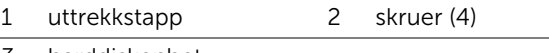

3 harddiskenhet

- 4 Skru ut skruene som fester harddiskbraketten til harddisken.
- 5 Løft harddisken av harddiskbraketten

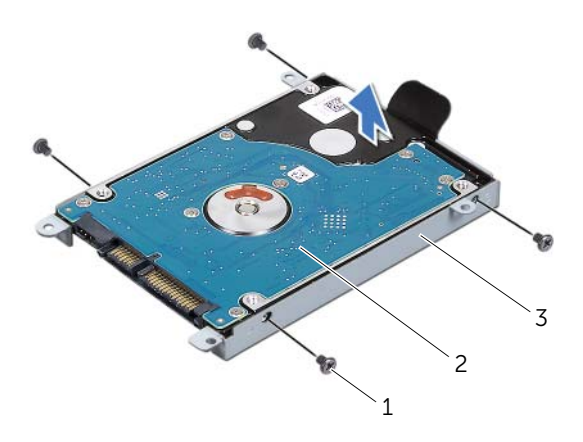

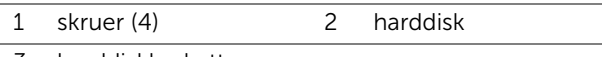

harddiskbrakett

### <span id="page-22-0"></span>Sette inn harddisken

#### Fremgangsmåte

- 1 Ta den nye harddisken ut av emballasjen. Ta vare på originalemballasjen til oppbevaring eller frakt av harddisken.
- 2 Innrett skruehullene på harddiskbraketten med skruehullene på harddisken.
- 3 Skru ut skruene som fester harddiskbraketten til harddisken.
- 4 Plasser harddiskenheten på datamaskinbasen.
- 5 Bruk uttrekkstappen til å skyve harddiskenheten mot forsiden av datamaskinen for å koble harddiskenheten til kontakten på hovedkortet.
- 6 Skru inn igjen skruene som fester harddiskenheten til datamaskinbasen.

- 1 Sett på dekselet. Se ["Sette på hoveddekselet" på side 18.](#page-17-1)
- 2 Sett tilbake batteriet. Se ["Skifte batteri" på side 13](#page-12-4).
- 3 Følg instruksjonene i ["Etter at du har arbeidet inne i datamaskinen" på side 9](#page-8-1).

### <span id="page-24-0"></span>**Optisk stasjon**

ADVARSEL: Før du gjør noe arbeid inne i datamaskinen må du lese sikkerhetsinformasjonen som fulgte med datamaskinen, og følge trinnene i ["Før](#page-6-3)  [du begynner" på side 7](#page-6-3). Du finner mer informasjon om god sikkerhetspraksis på hjemmesiden for overholdelse av forskrifter (Regulatory Compliance) på www.dell.com/regulatory\_compliance.

### <span id="page-24-1"></span>Ta ut den optiske stasjonen

#### Før jobben

- 1 Ta ut batteriet. Se ["Ta ut et batteri" på side 13](#page-12-3).
- 2 Ta av dekselet. Se ["Ta av hoveddekselet" på side 17.](#page-16-2)

#### Fremgangsmåte

- 1 Fjern skruen som fester den optiske stasjonen til datamaskinkabinettet.
- 2 Skyv den optiske stasjonen ut av stasjonsrommet med fingertuppene.

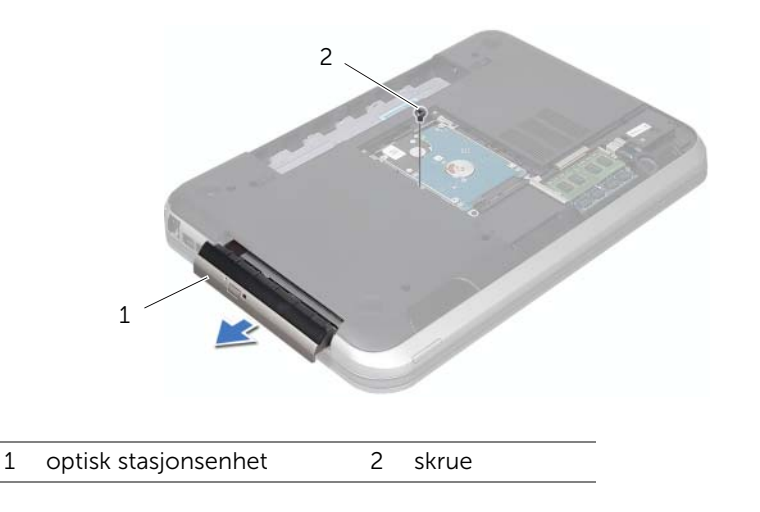

- 3 Press forsiktig rammen til den optiske stasjonen opp, og ta den vekk fra den optiske stasjonsenheten.
- 4 Skru ut skruene som fester braketten til den optiske stasjonen til den optiske stasjonen.
- 5 Ta vekk den optiske stasjonen.

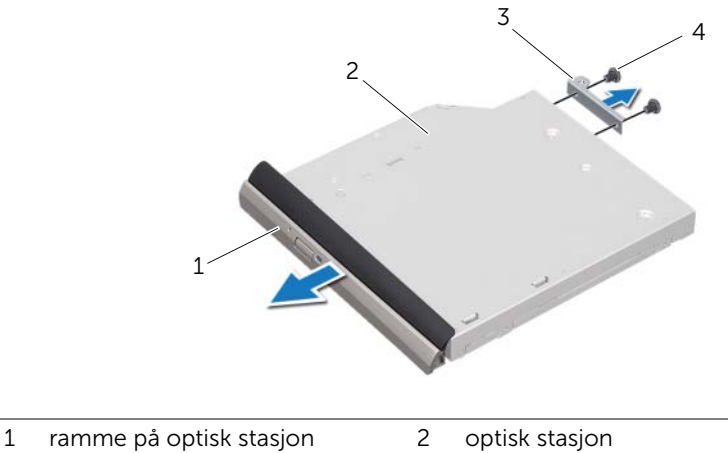

3 brakett til optisk stasjon 4 skruer (2)

### <span id="page-25-0"></span>Montere den optiske stasjonen

#### Fremgangsmåte

- 1 Juster skruehullene på braketten til den optiske stasjonen etter skruehullene på stasjonen.
- 2 Skru inn igjen skruene som fester braketten til den optiske stasjonen til den optiske stasjonen.
- **3** Innrett tappene på stasjonsrammen med sporene på den optiske stasjonsenheten, og klikk stasjonsrammen på plass.
- 4 Skyv den optiske stasjonen inn i stasjonsbrønnen til den sitter riktig på plass.
- 5 Skru inn skruen som fester den optiske stasjonen til datamaskinkabinettet.

- 1 Sett på dekselet. Se ["Sette på hoveddekselet" på side 18.](#page-17-1)
- 2 Sett tilbake batteriet. Se ["Skifte batteri" på side 13](#page-12-4).
- 3 Følg instruksjonene i ["Etter at du har arbeidet inne i datamaskinen" på side 9](#page-8-1).

## <span id="page-26-0"></span>**Håndleddsstøtte**

 $\sqrt{N}$  ADVARSEL: Før du gjør noe arbeid inne i datamaskinen må du lese sikkerhetsinformasjonen som fulgte med datamaskinen, og følge trinnene i ["Før](#page-6-3)  [du begynner" på side 7](#page-6-3). Du finner mer informasjon om god sikkerhetspraksis på hjemmesiden for overholdelse av forskrifter (Regulatory Compliance) på www.dell.com/regulatory\_compliance.

### <span id="page-26-2"></span><span id="page-26-1"></span>Ta av håndleddsstøtten

### Før jobben

- 1 Ta ut batteriet. Se ["Ta ut et batteri" på side 13](#page-12-3).
- 2 Fjern tastaturet. Se ["Ta av tastaturet" på side 15.](#page-14-2)
- 3 Ta av dekselet. Se ["Ta av hoveddekselet" på side 17.](#page-16-2)

#### Fremgangsmåte

1 Skru ut skruene som fester håndleddsstøtten til datamaskinbasen.

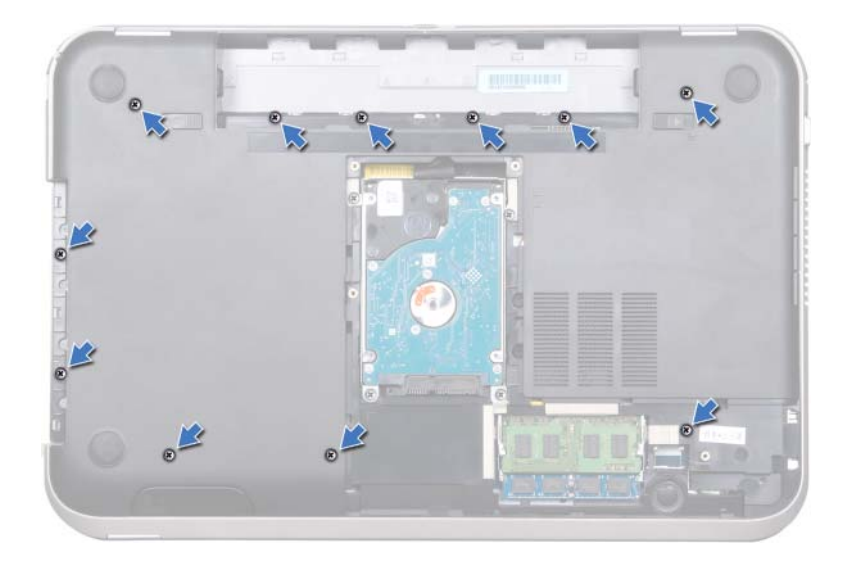

- 2 Snu datamaskinen.
- 3 Løft kontaktlåsene og trekk i uttrekkstappene for å koble fra kablene til strømknappkortet, styreplaten og snarveikortet fra kontaktene på hovedkortet.

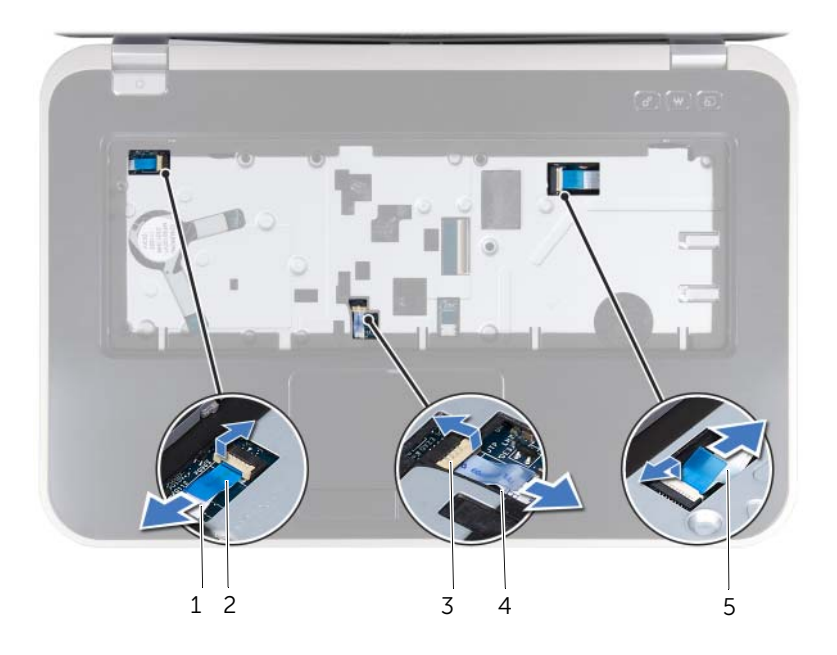

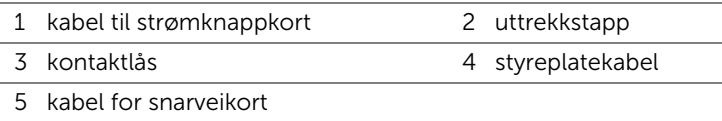

- 4 Skru ut skruene som fester håndleddsstøtten til datamaskinbasen.
- 5 Bruk fingertuppene til å presse håndleddstøtten fra datamaskinbasen.

 $\bigwedge$  OBS! Skill forsiktig håndleddstøtten fra skjermenheten for å unngå skade på skjermenheten.

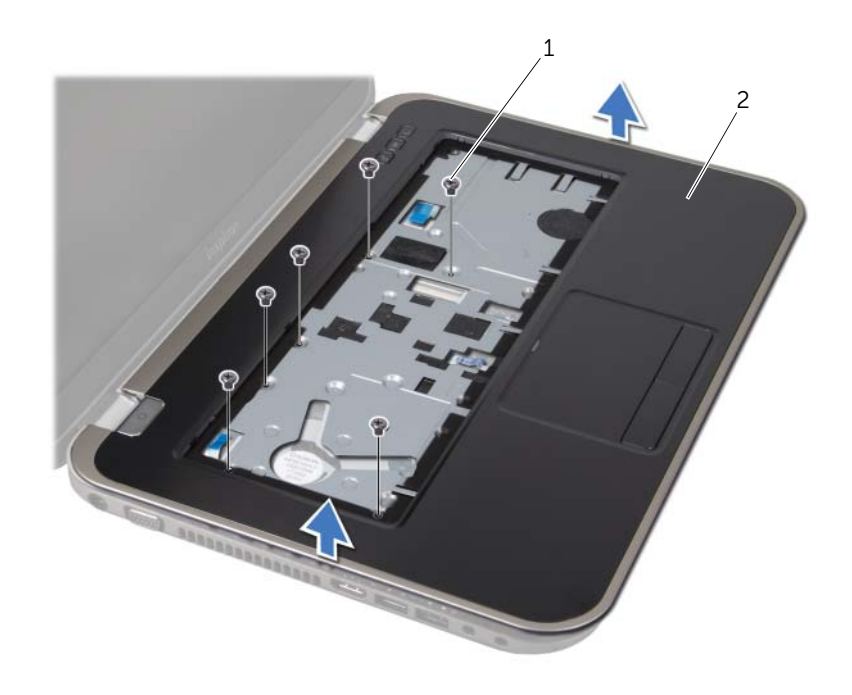

1 skruer (6) 2 håndleddsstøtte

- 6 Uten at du bruker for mye kraft på håndleddstøtteenheten, må du legge den bort fra skjermen som vist i illustrasjonen.
- 7 Løft kontaktlåsen, og trekk i uttrekkstappen for å koble statuslampekabelen fra kontakten på hovedkortet.
- 8 Løft håndleddstøtten av datamaskinbasen.

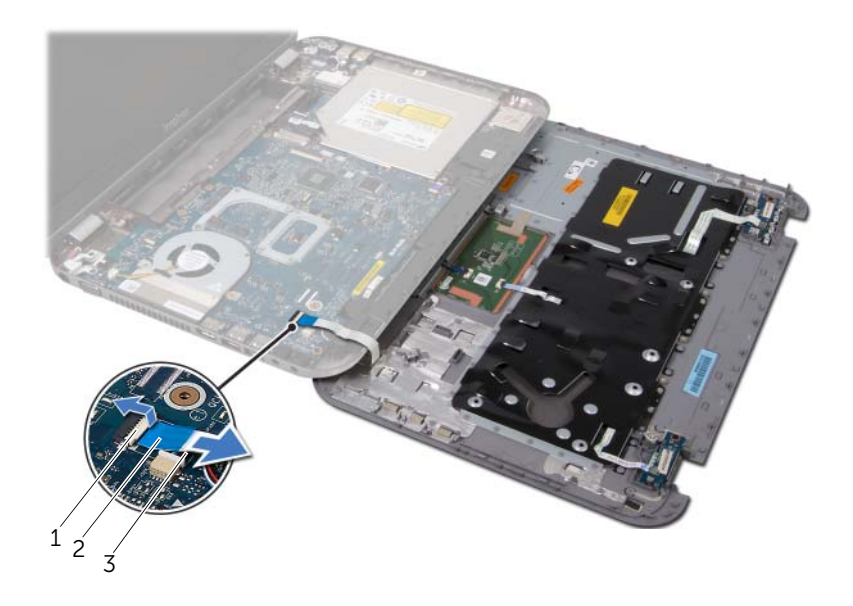

1 kontaktlås 2 uttrekkstapp

3 statuslampekabel

### <span id="page-30-1"></span><span id="page-30-0"></span>Sette på plass håndleddsstøtten

#### Fremgangsmåte

- 1 Skyv statuslampekabelen inn i kontakten på hovedkortet, og trykk ned kontaktlåsen for å feste kabelen.
- 2 Tilpass håndstøtten til datamaskinbasen, og lås den forsiktig på plass.
- 3 Skyv kablene til snarveikortet, strømknappkortet og styreplaten inn i kontaktene på hovedkortet, og trykk ned kontaktlåsene for å feste kablene.
- 4 Skru inn igjen skruene som fester håndleddstøtten til datamaskinbasen.
- 5 Snu datamaskinen, og skru inn jgjen skruene som fester håndleddstøtten til datamaskinbasen.

- 1 Sett på dekselet. Se ["Sette på hoveddekselet" på side 18.](#page-17-1)
- 2 Monter tastaturet. Se ["Sette på tastaturet" på side 16](#page-15-1).
- 3 Sett tilbake batteriet. Se ["Skifte batteri" på side 13](#page-12-4).
- 4 Følg instruksjonene i ["Etter at du har arbeidet inne i datamaskinen" på side 9](#page-8-1).

## <span id="page-32-0"></span>**Strømadapterport**

ADVARSEL: Før du gjør noe arbeid inne i datamaskinen må du lese sikkerhetsinformasjonen som fulgte med datamaskinen, og følge trinnene i ["Før](#page-6-3)  [du begynner" på side 7](#page-6-3). Du finner mer informasjon om god sikkerhetspraksis på hjemmesiden for overholdelse av forskrifter (Regulatory Compliance) på www.dell.com/regulatory\_compliance.

### <span id="page-32-1"></span>Ta ut strømadapterporten

### Før jobben

- 1 Ta ut batteriet. Se ["Ta ut et batteri" på side 13](#page-12-3).
- 2 Fjern tastaturet. Se ["Ta av tastaturet" på side 15.](#page-14-2)
- 3 Ta av dekselet. Se ["Ta av hoveddekselet" på side 17.](#page-16-2)
- 4 Ta av håndstøtten. Se ["Ta av håndleddsstøtten" på side 27](#page-26-2).

### Fremgangsmåte

- 1 Skru ut skruene som fester braketten til strømadapterporten til datamaskinbasen.
- 2 Løft braketten til strømadapterporten vekk fra datamaskinbasen.

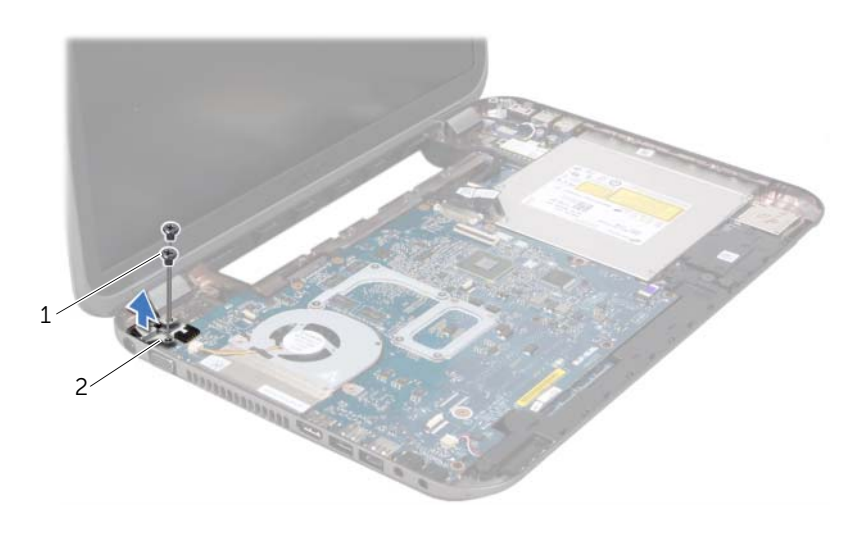

- 
- 1 skruer (2) 2 strømadapterportens brakett
- 3 Koble strømadapterportens kabel fra kontakten på hovedkortet.
- 4 Løft braketten til strømadapterporten av datamaskinbasen.

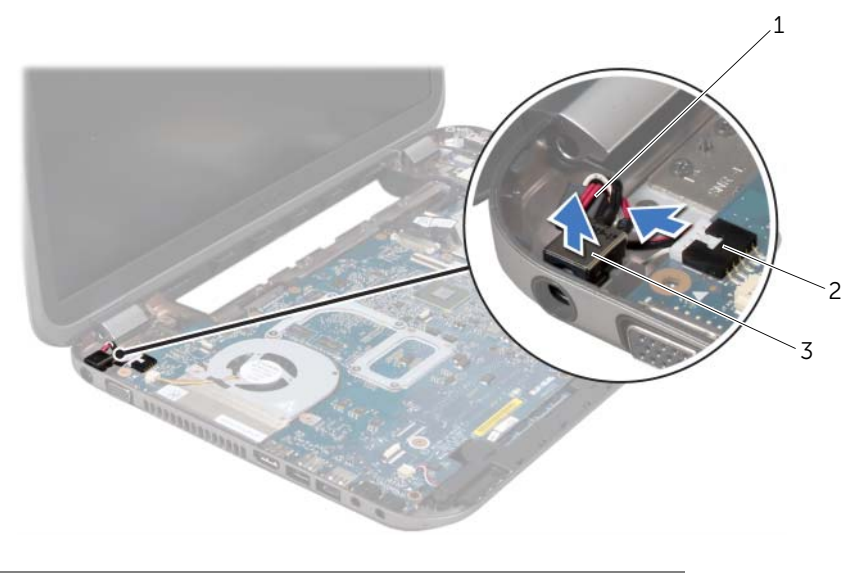

- 1 strømadapterportens kabel 2 hovedkortkontakt
- 3 strømadapterport

### <span id="page-33-0"></span>Sette inn strømadapterporten

#### Fremgangsmåte

- 1 Sett strømadapterporten inn i sporet på datamaskinbasen.
- 2 Koble strømadapterportens kabel til kontakten på hovedkortet.
- 3 Innrett skruehullene på braketten til strømadapterporten med skruehullene på datamaskinen.
- 4 Skru inn igjen skruene som fester braketten til strømadapterporten til datamaskinbasen.

- 1 Sett på håndstøtten igjen. Se ["Sette på plass håndleddsstøtten" på side 31](#page-30-1).
- 2 Sett på dekselet. Se ["Sette på hoveddekselet" på side 18.](#page-17-1)
- 3 Monter tastaturet. Se ["Sette på tastaturet" på side 16](#page-15-1).
- 4 Sett tilbake batteriet. Se ["Skifte batteri" på side 13](#page-12-4).
- 5 Følg instruksjonene i ["Etter at du har arbeidet inne i datamaskinen" på side 9](#page-8-1).

# <span id="page-34-0"></span>**Skjermenhet**

ADVARSEL: Før du gjør noe arbeid inne i datamaskinen må du lese sikkerhetsinformasjonen som fulgte med datamaskinen, og følge trinnene i ["Før](#page-6-3)  [du begynner" på side 7](#page-6-3). Du finner mer informasjon om god sikkerhetspraksis på hjemmesiden for overholdelse av forskrifter (Regulatory Compliance) på www.dell.com/regulatory\_compliance.

### <span id="page-34-1"></span>Ta av skjermenheten

### Før jobben

- 1 Ta ut batteriet. Se ["Ta ut et batteri" på side 13](#page-12-3).
- 2 Fjern tastaturet. Se ["Ta av tastaturet" på side 15.](#page-14-2)
- 3 Ta av dekselet. Se ["Ta av hoveddekselet" på side 17.](#page-16-2)
- 4 Ta av håndstøtten. Se ["Ta av håndleddsstøtten" på side 27](#page-26-2).

#### Fremgangsmåte

- Koble antennekablene fra kontaktene på minikortet.
- 2 Trekk av teipen som fester skjermkabelen til hovedkortet, og koble deretter skjermkabelen fra kontakten på hovedkortet.
- Merk deg hvordan skjermkabelen er rutet, og ta vekk kabelen fra kabelføringen.
- Skru ut skruene som fester skjermenheten til datamaskinbasen.
- Løft skjermen ut av datamaskinbasen.

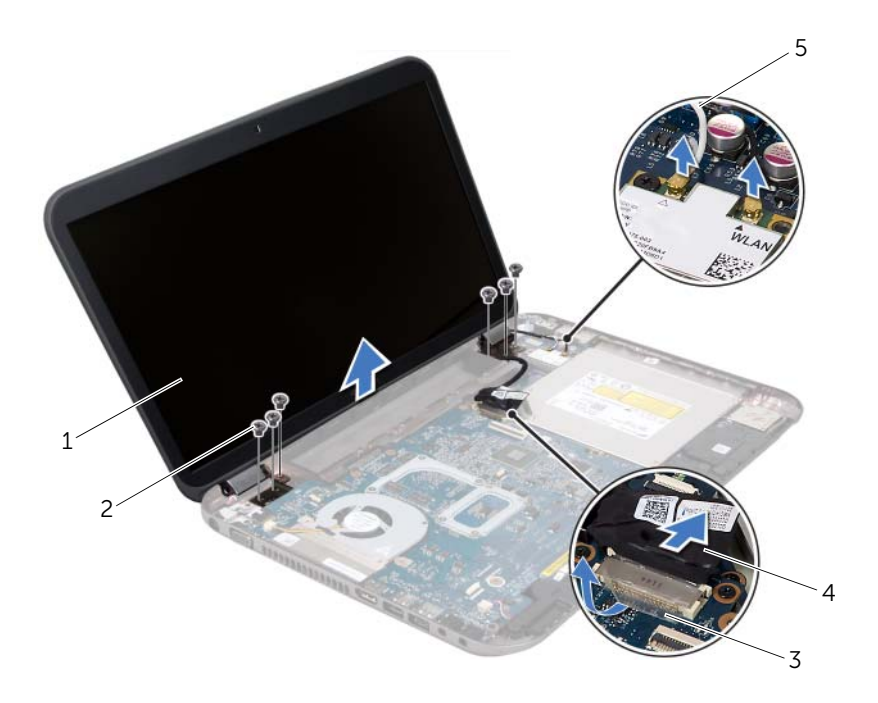

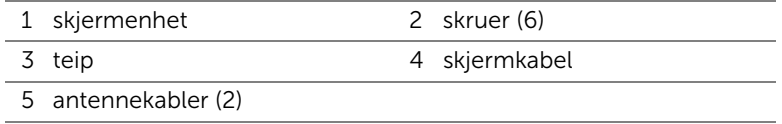
# <span id="page-36-3"></span><span id="page-36-0"></span>Sette på skjermenheten

#### Fremgangsmåte

- Sett skjermenheten på plass og skru inn igjen skruene som fester skjermenheten til datamaskinbasen.
- Før skjermkabelen gjennom kabelføringene, og koble skjermkabelen til kontakten på hovedkortet.
- Fest teipen som fester skjermkabelen til hovedkortet.
- Koble antennekablene til kontaktene på minikortet.

# Etter jobben

- Sett på håndstøtten igjen. Se ["Sette på plass håndleddsstøtten" på side 31](#page-30-0).
- Sett på dekselet. Se ["Sette på hoveddekselet" på side 18.](#page-17-0)
- Monter tastaturet. Se ["Sette på tastaturet" på side 16](#page-15-0).
- Sett tilbake batteriet. Se ["Skifte batteri" på side 13](#page-12-0).
- Følg instruksjonene i ["Etter at du har arbeidet inne i datamaskinen" på side 9](#page-8-0).

# <span id="page-36-2"></span><span id="page-36-1"></span>Ta av skjermrammen

- Ta ut batteriet. Se ["Ta ut et batteri" på side 13](#page-12-1).
- Fjern tastaturet. Se ["Ta av tastaturet" på side 15.](#page-14-0)
- Ta av dekselet. Se ["Ta av hoveddekselet" på side 17.](#page-16-0)
- Ta av håndstøtten. Se ["Ta av håndleddsstøtten" på side 27](#page-26-0).
- Fjern skjermenheten. Se ["Ta av skjermenheten" på side 35.](#page-34-0)

- OBS! Skjermrammen er ekstremt skjør. Vær forsiktig når du tar den av slik at den ikke blir skadet.
	- 1 Bruk fingertuppene til forsiktig å lirke opp den innvendige kanten på skjermrammen.
	- 2 Fjern skjermrammen.

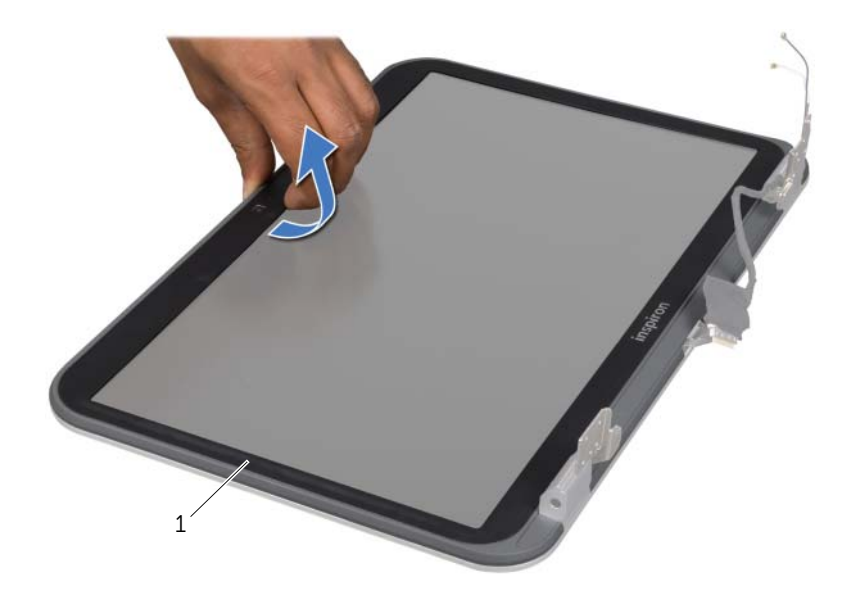

1 skjermramme

# <span id="page-37-1"></span><span id="page-37-0"></span>Montere skjermrammen

#### Fremgangsmåte

Innrett skjermrammen med skjermdekselet og klikk skjermrammen forsiktig på plass.

- 1 Monter skjermenheten. Se ["Sette på skjermenheten" på side 37.](#page-36-0)
- 2 Sett på håndstøtten igjen. Se ["Sette på plass håndleddsstøtten" på side 31](#page-30-0).
- 3 Sett på dekselet. Se ["Sette på hoveddekselet" på side 18.](#page-17-0)
- 4 Monter tastaturet. Se ["Sette på tastaturet" på side 16](#page-15-0).
- 5 Sett tilbake batteriet. Se ["Skifte batteri" på side 13](#page-12-0).
- 6 Følg instruksjonene i ["Etter at du har arbeidet inne i datamaskinen" på side 9](#page-8-0).

# <span id="page-38-0"></span>Ta av hengselhettene

### Før jobben

- 1 Ta ut batteriet. Se ["Ta ut et batteri" på side 13](#page-12-1).
- 2 Fjern tastaturet. Se ["Ta av tastaturet" på side 15.](#page-14-0)
- 3 Ta av dekselet. Se ["Ta av hoveddekselet" på side 17.](#page-16-0)
- 4 Ta av håndstøtten. Se ["Ta av håndleddsstøtten" på side 27](#page-26-0).
- 5 Fjern skjermenheten. Se ["Ta av skjermenheten" på side 35.](#page-34-0)
- 6 Fjern skjermrammen. Se ["Ta av skjermrammen" på side 37.](#page-36-1)

#### Fremgangsmåte

- 1 Skru ut skruene som fester hengselhettene til skjermdekselet.
- 2 Løft hengselhetten og skyv antennekablene gjennom sporet på hengselhetten.

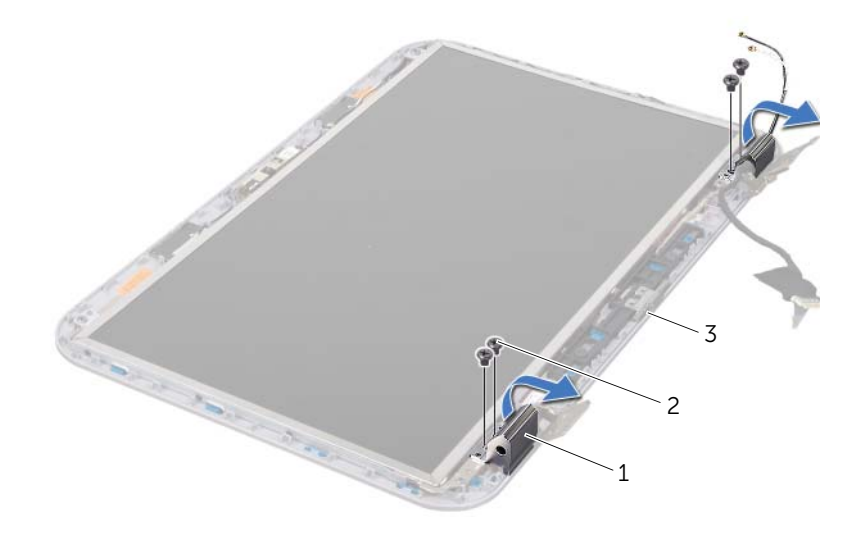

- 1 hengselhetter (2) 2 skruer (4)
- 3 skjermdeksel

# <span id="page-39-0"></span>Sette på hengselhettene

#### Fremgangsmåte

- 1 Skyv antennekablene gjennom sporet på hengseldekselet.
- 2 Innrett skruehullene på hengselhettene med skruehullene på skjermdekselet.
- 3 Skru inn igjen skruene som fester hengselhettene til skjermdekselet.

# Etter jobben

- 1 Monter skjermrammen. Se ["Montere skjermrammen" på side 38](#page-37-0).
- 2 Monter skiermenheten. Se "Sette på skiermenheten" på side 37.
- 3 Sett på håndstøtten igjen. Se ["Sette på plass håndleddsstøtten" på side 31](#page-30-0).
- 4 Sett på dekselet. Se ["Sette på hoveddekselet" på side 18.](#page-17-0)
- 5 Monter tastaturet. Se ["Sette på tastaturet" på side 16](#page-15-0).
- 6 Sett tilbake batteriet. Se ["Skifte batteri" på side 13](#page-12-0).

# Ta av skjermpanelet

- 1 Ta ut batteriet. Se ["Ta ut et batteri" på side 13](#page-12-1).
- 2 Fjern tastaturet. Se ["Ta av tastaturet" på side 15.](#page-14-0)
- 3 Ta av dekselet. Se ["Ta av hoveddekselet" på side 17.](#page-16-0)
- 4 Ta av håndstøtten. Se ["Ta av håndleddsstøtten" på side 27](#page-26-0).
- 5 Fjern skjermenheten. Se ["Ta av skjermenheten" på side 35.](#page-34-0)
- 6 Fjern skjermrammen. Se ["Ta av skjermrammen" på side 37.](#page-36-1)
- 7 Ta av hengselhettene. Se ["Ta av hengselhettene" på side 39](#page-38-0).

- 1 Skru ut skruene som fester skjermpanelet til skjermdeksletet.
- 2 Løft skjermpanelet forsiktig og snu det

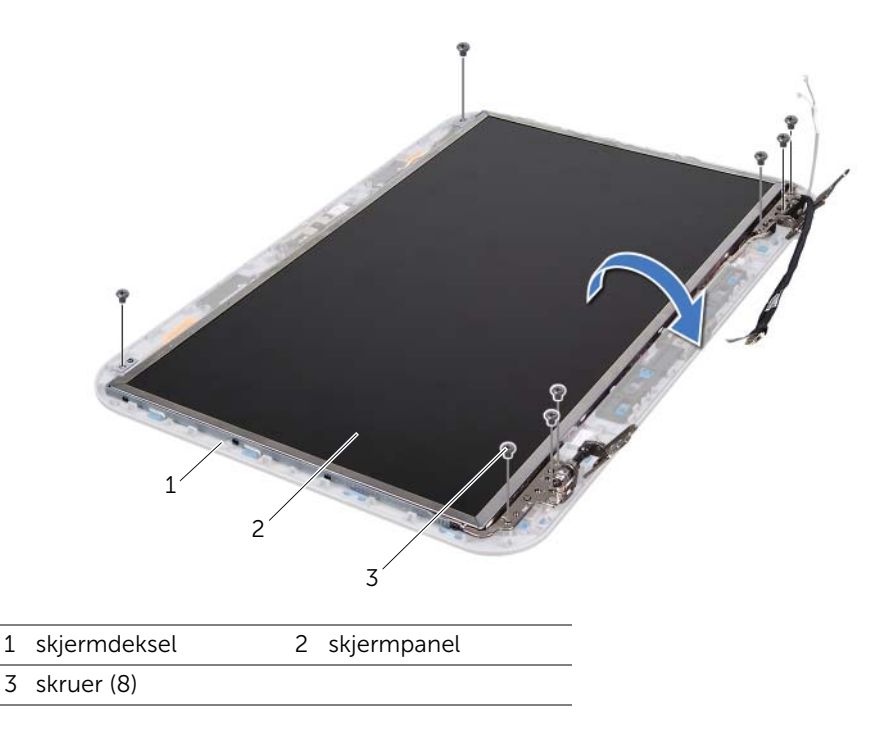

- Pirk løs og løft vekk tapen som fester skjermkabelen til skjermkortkontakten, og koble fra skjermkabelen.
- Trekk skjermkabelen av baksiden av skjermpanelet.

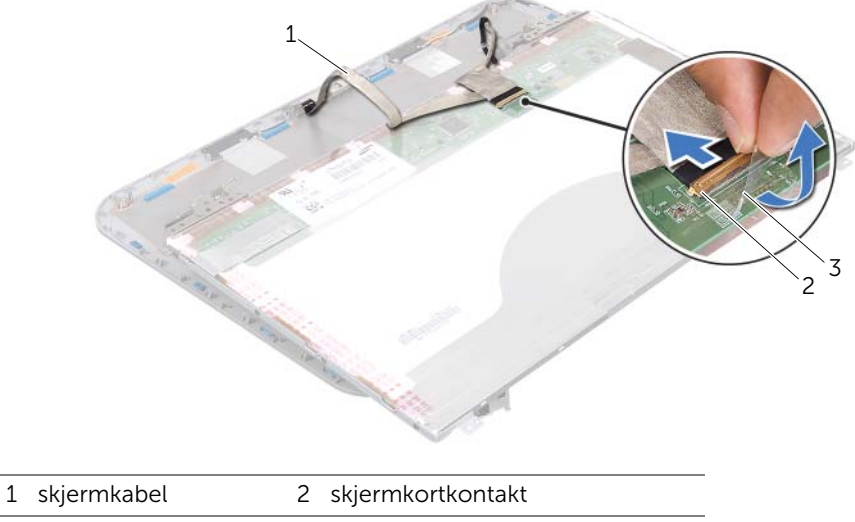

3 teip

- 5 Snu skjermpanelet opp ned, og plasser det på en ren overflate.
- 6 Skru ut skruene som fester skjermpanelbrakettene til skjermpanelet.
- 7 Fjern brakettene fra skjermpanelet.

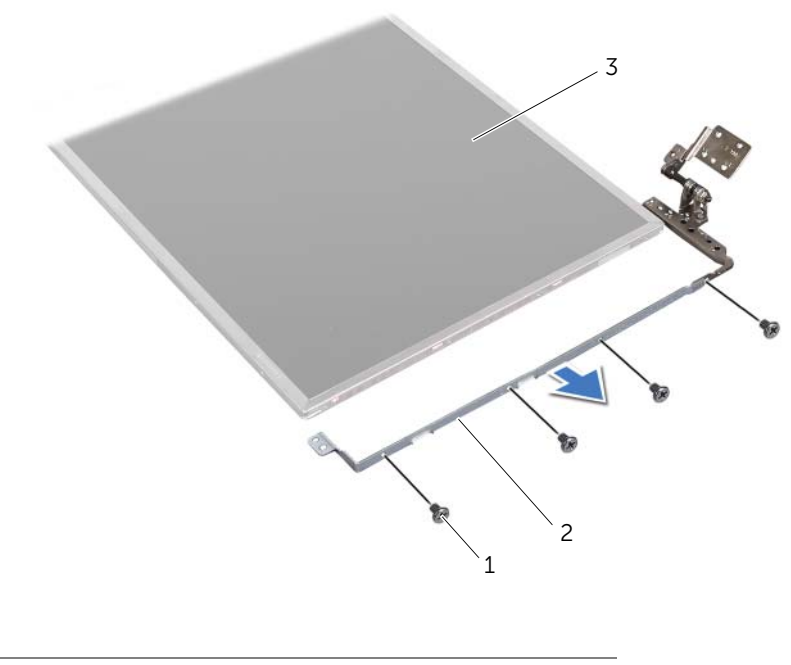

1 skruer (8) 2 skjermpanelbraketter (2)

3 skjermpanel

# Montere skjermpanelet

#### Fremgangsmåte

- 1 Innrett skruehullene på skjermpanelbraketten med skruehullene på skjermpanelet og skru inn igjen skruene som fester skjermpanelbraketten til skjermpanelet.
- 2 Snu skjermpanelet.
- 3 Fest skjermkabelen til baksiden av skjermpanelet.
- 4 Koble skjermkabelen til skjermkortkontakten, og fest den med tapen.
- 5 Innrett skruehullene på skjermpanelet med skruehullene på skjermdekselet og skru inn igjen skruene som fester skjermpanelet til skjermdekselet.

- Sett på igjen hengselhettene. Se ["Sette på hengselhettene" på side 40.](#page-39-0)
- Monter skjermrammen. Se ["Montere skjermrammen" på side 38](#page-37-0).
- Monter skjermenheten. Se ["Sette på skjermenheten" på side 37.](#page-36-0)
- Sett på håndstøtten igjen. Se ["Sette på plass håndleddsstøtten" på side 31](#page-30-0).
- Sett på dekselet. Se ["Sette på hoveddekselet" på side 18.](#page-17-0)
- Monter tastaturet. Se ["Sette på tastaturet" på side 16](#page-15-0).
- Sett tilbake batteriet. Se ["Skifte batteri" på side 13](#page-12-0).
- Følg instruksjonene i ["Etter at du har arbeidet inne i datamaskinen" på side 9](#page-8-0).

# **Kameramodul**

 $\sqrt{N}$  ADVARSEL: Før du gjør noe arbeid inne i datamaskinen må du lese sikkerhetsinformasjonen som fulgte med datamaskinen, og følge trinnene i ["Før](#page-6-0)  [du begynner" på side 7](#page-6-0). Du finner mer informasjon om god sikkerhetspraksis på hjemmesiden for overholdelse av forskrifter (Regulatory Compliance) på www.dell.com/regulatory\_compliance.

# Ta ut kameramodulen

- 1 Ta ut batteriet. Se ["Ta ut et batteri" på side 13](#page-12-1).
- 2 Fjern tastaturet. Se ["Ta av tastaturet" på side 15.](#page-14-0)
- 3 Ta av dekselet. Se ["Ta av hoveddekselet" på side 17.](#page-16-0)
- 4 Ta av håndstøtten. Se ["Ta av håndleddsstøtten" på side 27](#page-26-0).
- 5 Fjern skjermenheten. Se ["Ta av skjermenheten" på side 35.](#page-34-1)
- 6 Fjern skjermrammen. Se ["Ta av skjermrammen" på side 37.](#page-36-2)

- 1 Skru ut skruene som fester skjermpanelet til skjermdekslet.
- 2 Løft skjermpanelet forsiktig og snu det.

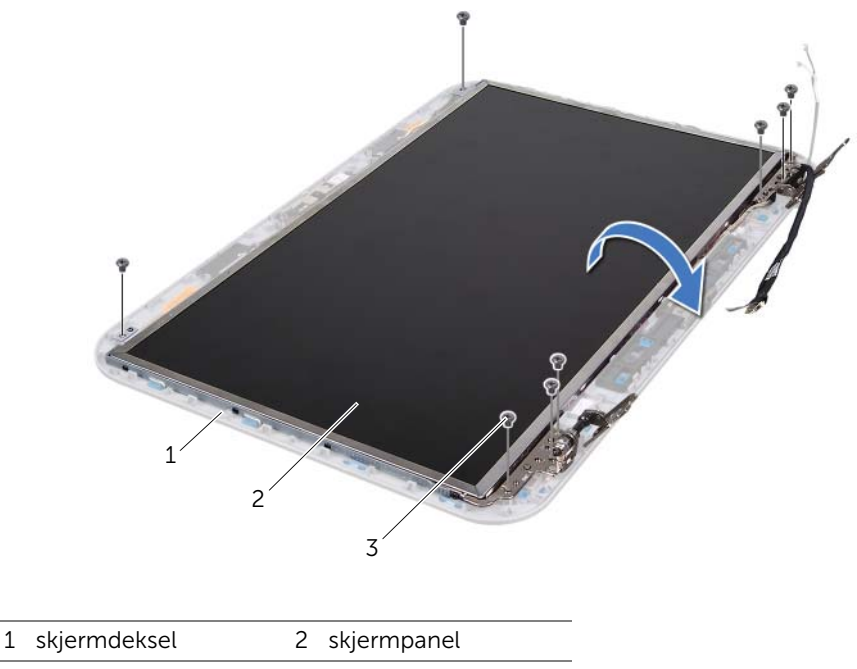

3 skruer (8)

Koble kamerakabelen fra kontakten på kameramodulen.

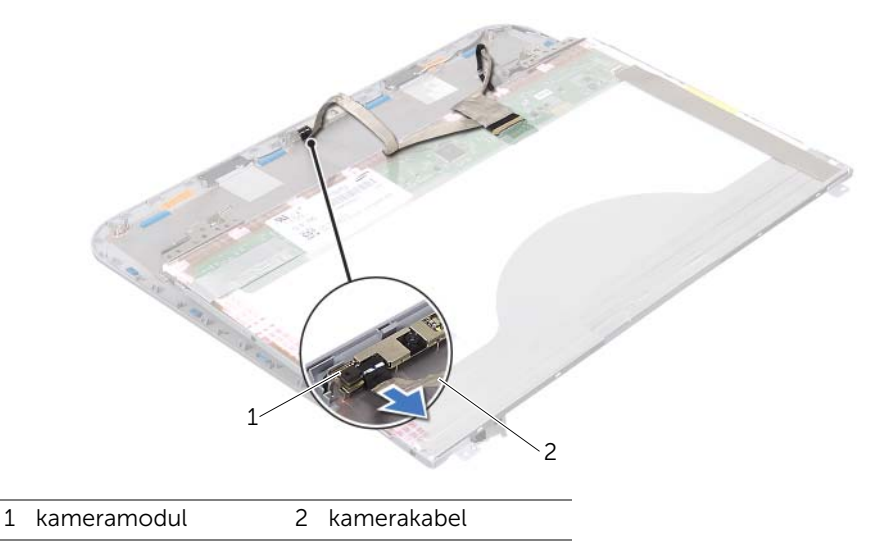

- Skru ut skruen som fester kameramodulen til skjermdekselet.
- Løft kameramodulen ut av skjermdekselet.

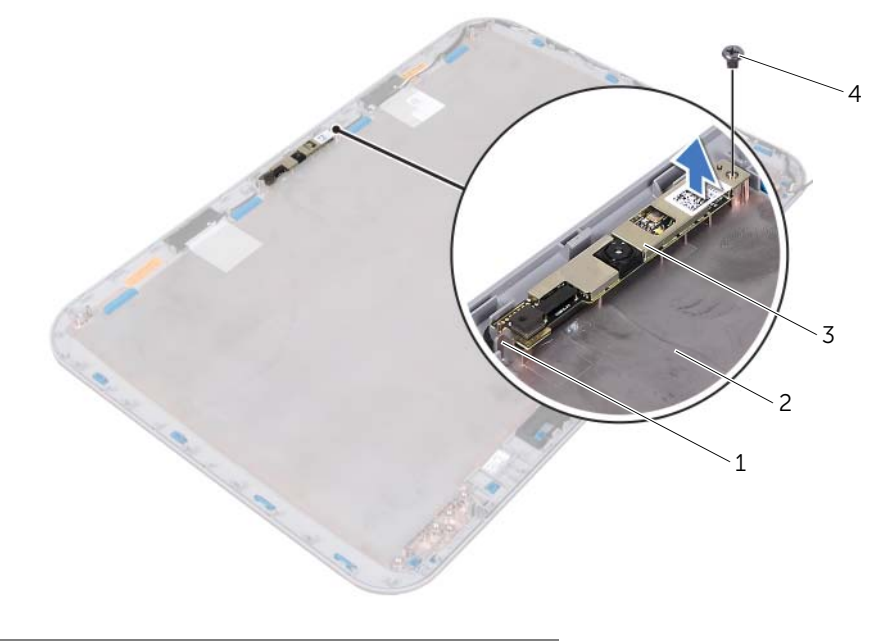

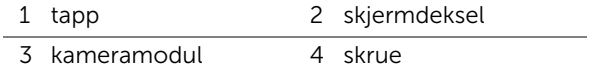

# Sette på plass kameramodulen

#### Fremgangsmåte

1 Bruk justeringspinnene på skjermens bakdeksel til å sette kameramodulen på plass.

Kontroller at kameramodulen er festet under tappen på skjermdekselet.

- 2 Koble kamerakabelen til kontakten på kameramodulen.
- 3 Skru inn igjen skruen som fester kameramodulen til skjermdekselet.
- 4 Snu skjermpanelet rundt og plasser det på skjermdekslet.
- 5 Innrett skruehullene på skjermpanelet med skruehullene på skjermdekselet.
- 6 Skru inn igjen skruene som fester skjermpanelet til skjermdekslet.

- 1 Monter skjermrammen. Se ["Montere skjermrammen" på side 38](#page-37-1).
- 2 Monter skjermenheten. Se ["Sette på skjermenheten" på side 37.](#page-36-3)
- 3 Sett på håndstøtten igjen. Se ["Sette på plass håndleddsstøtten" på side 31](#page-30-0).
- 4 Sett på dekselet. Se ["Sette på hoveddekselet" på side 18.](#page-17-0)
- 5 Monter tastaturet. Se ["Sette på tastaturet" på side 16](#page-15-0).
- 6 Sett tilbake batteriet. Se ["Skifte batteri" på side 13](#page-12-0).
- 7 Følg instruksjonene i ["Etter at du har arbeidet inne i datamaskinen" på side 9](#page-8-0).

# **Hovedkort**

ADVARSEL: Før du gjør noe arbeid inne i datamaskinen må du lese sikkerhetsinformasjonen som fulgte med datamaskinen, og følge trinnene i ["Før](#page-6-0)  [du begynner" på side 7](#page-6-0). Du finner mer informasjon om god sikkerhetspraksis på hjemmesiden for overholdelse av forskrifter (Regulatory Compliance) på www.dell.com/regulatory\_compliance.

# <span id="page-48-0"></span>Ta ut hovedkortet

- 1 Ta ut batteriet. Se ["Ta ut et batteri" på side 13](#page-12-1).
- 2 Ta av dekselet. Se ["Ta av hoveddekselet" på side 17.](#page-16-0)
- 3 Fjern minnemodulen(e). Se ["Fjerne minnemodulen\(e\)" på side 19](#page-18-0).
- 4 Følg instruksjonene fra [trinn 1](#page-21-0) til [trinn 3](#page-21-1) i ["Ta ut harddisken" på side 21](#page-20-0).
- 5 Følg instruksjonene fra [trinn 1](#page-24-0) til [trinn 2](#page-24-1) i ["Ta ut den optiske stasjonen" på side 25](#page-24-2).
- 6 Fjern tastaturet. Se ["Ta av tastaturet" på side 15.](#page-14-0)
- 7 Ta av håndstøtten. Se ["Ta av håndleddsstøtten" på side 27](#page-26-0).

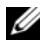

**MERK:** Datamaskinens servicemerke er lagret i hovedkortet. Du må legge inn servicemerket i BIOS etter at du har skiftet ut hovedkortet.

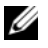

**MERK:** Før du kobler kablene fra hovedkortet må du merke deg plasseringen av kontaktene slik at du kan koble dem til riktig etter at du har skiftet ut hovedkortet.

- <span id="page-49-0"></span>1 Skru ut skruene som fester braketten til strømadapterporten til datamaskinbasen.
- 2 Løft braketten til strømadapterporten av datamaskinbasen.

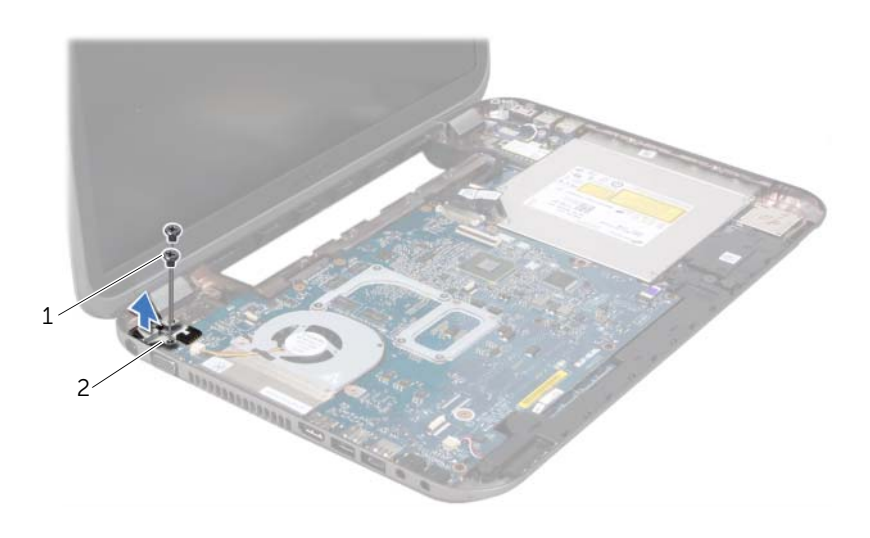

1 skruer (2) 2 strømadapterportens brakett

- 3 Koble kablene til strømadapterporten, viften og høyttalerne fra kontaktene på hovedkortet.
- 4 Trekk av teipen som fester skjermkabelen til hovedkortet, og koble deretter skjermkabelen fra kontakten på hovedkortet.
- 5 Løft kontaktlåsen, og trekk i uttrekkstappen for å koble mediekortleserkabelen fra kontakten på hovedkortet.

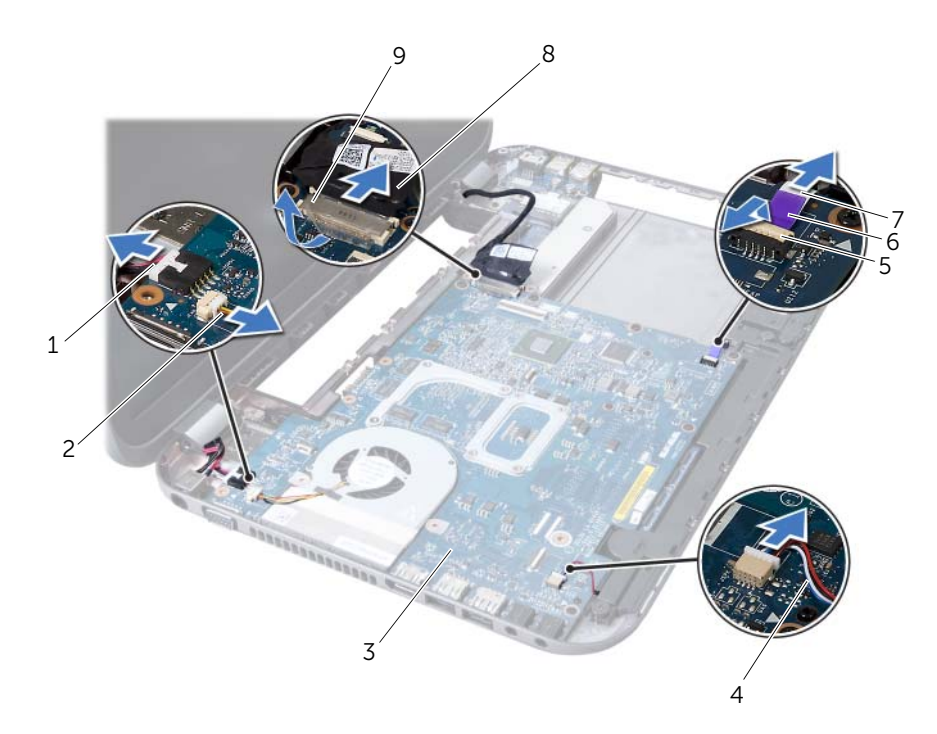

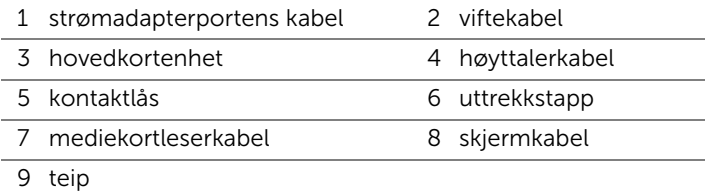

- 6 Skru ut skruene som fester hovedkortet til datamaskinbasen.
- 7 Løft hovedkortet for å koble kontakten på hovedkortet fra kontakten på datterkortet.
- <span id="page-51-0"></span>8 Løft opp hovedkortet i en vinkel, og løsne kontaktene på hovedkortet fra sporene på datamaskinbasen.

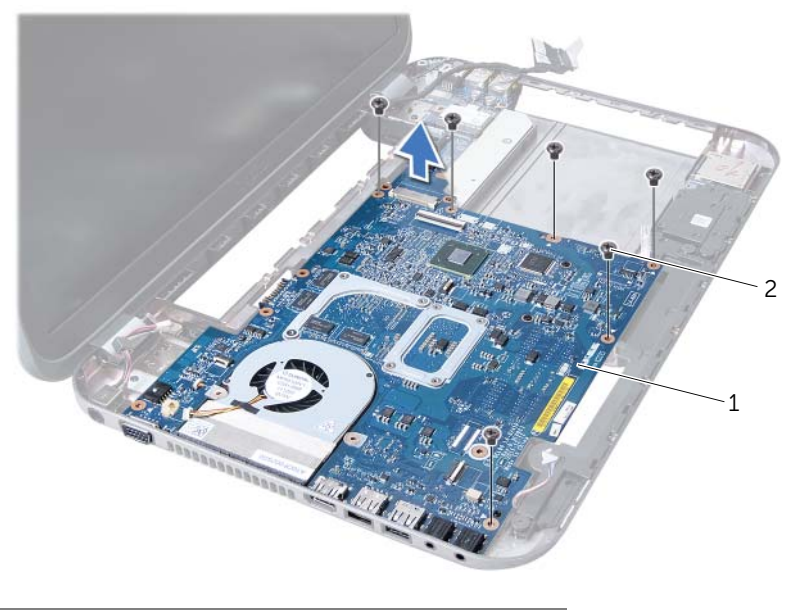

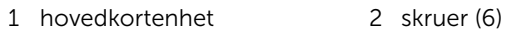

- 9 Ta ut kjøleenheten Se ["Ta ut kjøleenheten" på side 55](#page-54-0).
- 10 Ta ut prosessoren. Se ["Ta ut prosessoren" på side 59](#page-58-0).

# <span id="page-51-2"></span>Sette inn hovedkortet

#### Fremgangsmåte

- 1 Sett inn prosessoren. Se ["Sette inn prosessoren" på side 61.](#page-60-0)
- 2 Sett tilbake kjøleenheten. Se ["Sette tilbake kjøleenheten" på side 57](#page-56-0).
- <span id="page-51-1"></span>3 Skyv kontaktene på hovedkortet inn i sporene på datamaskinkabinettet.
- 4 Trykk forsiktig på hovedkortet for å koble kontakten på hovedkortet til kontakten på datterkortet.
- 5 Skru inn igjen skruene som fester hovedkortet til datamaskinbasen.
- 6 Skyv mediekortleserkabelen inn i kontakten på hovedkortet, og trykk ned kontaktlåsen for å feste kabelen.
- 7 Koble skjermkabelen til kontakten på hovedkortet, og fest teipen som fester kabelen til hovedkortet.
- 8 Koble kablene til strømadapterporten, viften og høyttalerne til kontaktene på hovedkortet.
- 9 Innrett skruehullene på braketten til strømadapterporten med skruehullene på datamaskinen.
- <span id="page-52-0"></span>10 Skru inn igjen skruene som fester braketten til strømadapterporten til datamaskinbasen.

#### Etter jobben

- 1 Sett på håndstøtten igjen. Se ["Sette på plass håndleddsstøtten" på side 31](#page-30-0).
- 2 Monter tastaturet. Se ["Sette på tastaturet" på side 16](#page-15-0).
- 3 Følg instruksjonene fra [trinn 4](#page-25-0) til [trinn 5](#page-25-1) i ["Montere den optiske stasjonen" på](#page-25-2)  [side 26](#page-25-2).
- 4 Følg instruksjonene fra [trinn 4](#page-22-0) til [trinn 6](#page-22-1) i ["Sette inn harddisken" på side 23](#page-22-2).
- 5 Monter minnemodulen(e). Se ["Montere minnemodulen\(e\)" på side 20](#page-19-0).
- 6 Sett på dekselet. Se ["Sette på hoveddekselet" på side 18.](#page-17-0)
- 7 Sett tilbake batteriet. Se ["Skifte batteri" på side 13](#page-12-0).
- 8 Følg instruksjonene i ["Etter at du har arbeidet inne i datamaskinen" på side 9](#page-8-0).

# Skrive inn servicemerket i BIOS

- 1 Slå på datamaskinen.
- 2 Trykk på <F2> under POST for å starte systemoppsettprogrammet.
- 3 Naviger til Main-kategorien (hovedkategorien), og skriv inn servicemerket i feltet Service Tag Setting (Angi servicekode).

# **Kjøleenhet**

 $\bigwedge$  ADVARSEL: Før du gjør noe arbeid inne i datamaskinen må du lese sikkerhetsinformasjonen som fulgte med datamaskinen, og følge trinnene i ["Før](#page-6-0)  [du begynner" på side 7](#page-6-0). Du finner mer informasjon om god sikkerhetspraksis på hjemmesiden for overholdelse av forskrifter (Regulatory Compliance) på www.dell.com/regulatory\_compliance.

# <span id="page-54-0"></span>Ta ut kjøleenheten

- 1 Ta ut batteriet. Se ["Ta ut et batteri" på side 13](#page-12-1).
- 2 Ta av dekselet. Se ["Ta av hoveddekselet" på side 17.](#page-16-0)
- 3 Fjern minnemodulen(e). Se ["Fjerne minnemodulen\(e\)" på side 19](#page-18-0).
- 4 Følg instruksjonene fra [trinn 1](#page-21-0) til [trinn 3](#page-21-1) i ["Ta ut harddisken" på side 21](#page-20-0).
- 5 Følg instruksjonene fra [trinn 1](#page-24-0) til [trinn 2](#page-24-1) i ["Ta ut den optiske stasjonen" på side 25](#page-24-2).
- 6 Fjern tastaturet. Se ["Ta av tastaturet" på side 15.](#page-14-0)
- 7 Ta av håndstøtten. Se ["Ta av håndleddsstøtten" på side 27](#page-26-0).
- 8 Følg instruksjonene fra [trinn 1](#page-49-0) til [trinn 8](#page-51-0) i ["Ta ut hovedkortet" på side 49](#page-48-0).

- 1 Skru ut festeskruene som fester kjøleenheten til hovedkortet, i sekvensiell rekkefølge (angitt på kjøleenheten).
- 2 Løft kjøleenheten vekk fra hovedkortet.

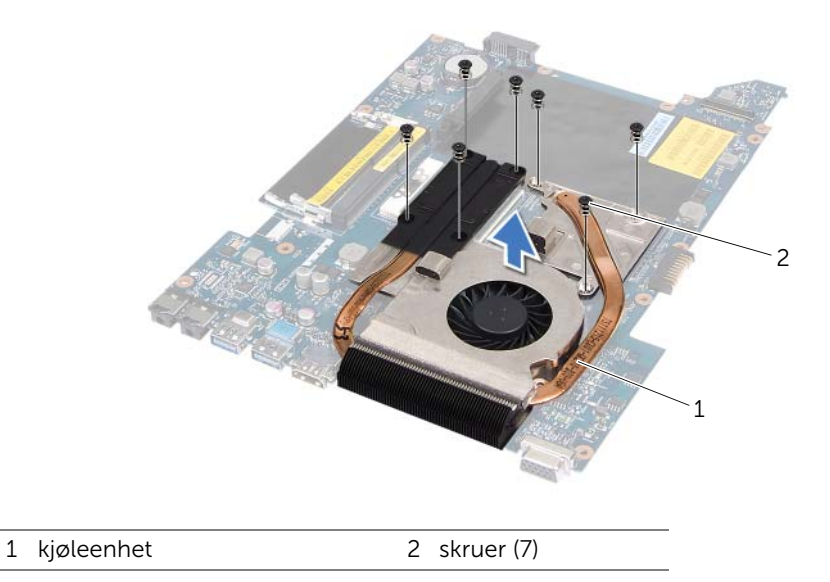

# <span id="page-56-0"></span>Sette tilbake kjøleenheten

#### Fremgangsmåte

- 1 Juster skruehullene på kjøleenheten etter skruehullene på hovedkortet.
- 2 Skru inn igjen festeskruene som fester kjøleenheten til hovedkortet, i sekvensiell rekkefølge (angitt på kjøleenheten).

- 1 Følg instruksjonene fra [trinn 3](#page-51-1) til [trinn 10](#page-52-0) i ["Sette inn hovedkortet" på side 52.](#page-51-2)
- 2 Sett på håndstøtten igjen. Se ["Sette på plass håndleddsstøtten" på side 31](#page-30-0).
- 3 Monter tastaturet. Se ["Sette på tastaturet" på side 16](#page-15-0).
- 4 Følg instruksjonene fra [trinn 4](#page-25-0) til [trinn 5](#page-25-1) i ["Montere den optiske stasjonen" på](#page-25-2)  [side 26](#page-25-2).
- 5 Følg instruksjonene fra [trinn 4](#page-22-0) til [trinn 6](#page-22-1) i ["Sette inn harddisken" på side 23](#page-22-2).
- 6 Monter minnemodulen(e). Se ["Montere minnemodulen\(e\)" på side 20](#page-19-0).
- 7 Sett på dekselet. Se ["Sette på hoveddekselet" på side 18.](#page-17-0)
- 8 Sett tilbake batteriet. Se ["Skifte batteri" på side 13](#page-12-0).
- 9 Følg instruksjonene i ["Etter at du har arbeidet inne i datamaskinen" på side 9](#page-8-0).

# Prosessor

ADVARSEL: Før du gjør noe arbeid inne i datamaskinen må du lese sikkerhetsinformasjonen som fulgte med datamaskinen, og følge trinnene i ["Før](#page-6-0)  [du begynner" på side 7](#page-6-0). Du finner mer informasjon om god sikkerhetspraksis på hjemmesiden for overholdelse av forskrifter (Regulatory Compliance) på www.dell.com/regulatory\_compliance.

# <span id="page-58-0"></span>Ta ut prosessoren

- 1 Ta ut batteriet. Se ["Ta ut et batteri" på side 13](#page-12-1).
- 2 Ta av dekselet. Se ["Ta av hoveddekselet" på side 17.](#page-16-0)
- 3 Fjern minnemodulen(e). Se ["Fjerne minnemodulen\(e\)" på side 19](#page-18-0).
- 4 Følg instruksjonene fra [trinn 1](#page-21-0) til [trinn 3](#page-21-1) i ["Ta ut harddisken" på side 21](#page-20-0).
- 5 Følg instruksjonene fra [trinn 1](#page-24-0) til [trinn 2](#page-24-1) i ["Ta ut den optiske stasjonen" på side 25](#page-24-2).
- 6 Fjern tastaturet. Se ["Ta av tastaturet" på side 15.](#page-14-0)
- 7 Ta av håndstøtten. Se ["Ta av håndleddsstøtten" på side 27](#page-26-0).
- 8 Følg instruksjonene fra [trinn 1](#page-49-0) til [trinn 8](#page-51-0) i ["Ta ut hovedkortet" på side 49](#page-48-0).
- 9 Sette tilbake Ta ut kjøleenheten. Se ["Ta ut kjøleenheten" på side 55](#page-54-0).

1 For å løsne ZIF-sokkelen må du bruke en liten skrutrekker med flatt blad og rotere kamskruen på ZIF-sokkelen mot urviseren helt til den når kamsperren.

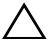

 $\bigwedge$  OBS! For å sikre maksimal avkjøling for prosessoren må du ikke berøre varmeoverføringsområdene på prosessorens kjøleenhet. Olje fra huden din kan redusere varmeplatenes kapasitet til å overføre varme.

 $\bigwedge~$  OBS! Når du tar ut prosessormodulen, må du trekke den rett opp. Vær forsiktig så du ikke bøyer pinnene på prosessormodulen.

2 Løft prosessormodulen ut av ZIF-sokkelen.

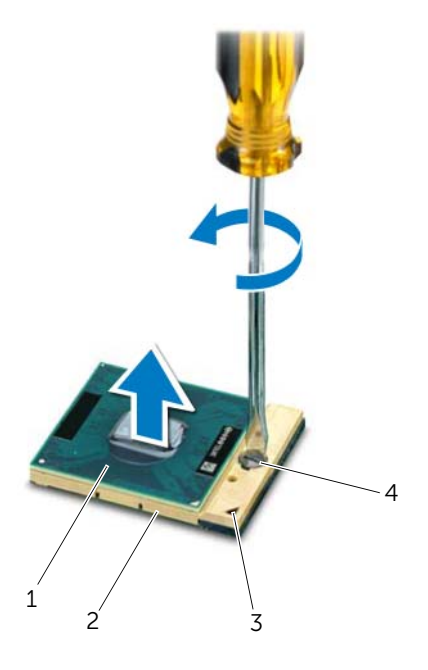

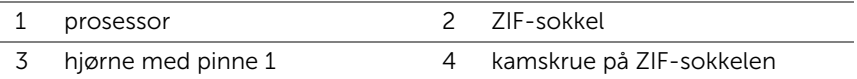

# <span id="page-60-0"></span>Sette inn prosessoren

#### Fremgangsmåte

**MERK:** Hvis du installerer en ny prosessor, følger det med en ny kjøleenhet med en festet termisk pute eller en ny termisk pute, sammen med dokumentasjon som viser riktig installering.

- 1 Juster hjørnet med pinne 1 på prosessormodulen etter hjørnet med pinne 1 på ZIFsokkelen, og sett deretter inn prosessormodulen.
- 

**MERK:** Hjørnet med pinne 1 på prosessormodulen har en trekant som passer med trekanten på hjørnet med pinne 1 på ZIF-sokkelen.

Når prosessormodulen er riktig plassert, er alle fire hjørnene i samme høyde. Hvis ett eller flere hjørner av modulen er høyere enn de andre, er ikke modulen satt inn på riktig måte.

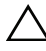

 $\sqrt{\ }$  OBS! Hold skrutrekkeren vinkelrett på prosessoren når du skrur kamskruen, for å unngå skade på prosessoren.

2 Trekk til ZIF-sokkelen ved å skru kamskruen med urviseren for å feste prosessormodulen til hovedkortet.

- 1 Sett tilbake kjøleenheten. Se ["Sette tilbake kjøleenheten" på side 57](#page-56-0).
- 2 Følg instruksjonene fra [trinn 3](#page-51-1) til [trinn 10](#page-52-0) i ["Sette inn hovedkortet" på side 52.](#page-51-2)
- 3 Sett på håndstøtten igjen. Se ["Sette på plass håndleddsstøtten" på side 31](#page-30-0).
- 4 Monter tastaturet. Se ["Sette på tastaturet" på side 16](#page-15-0).
- 5 Følg instruksjonene fra [trinn 4](#page-25-0) til [trinn 5](#page-25-1) i ["Montere den optiske stasjonen" på](#page-25-2)  [side 26](#page-25-2).
- 6 Følg instruksjonene fra [trinn 4](#page-22-0) til [trinn 6](#page-22-1) i ["Sette inn harddisken" på side 23](#page-22-2).
- 7 Monter minnemodulen(e). Se ["Montere minnemodulen\(e\)" på side 20](#page-19-0).
- 8 Sett på dekselet. Se ["Sette på hoveddekselet" på side 18.](#page-17-0)
- 9 Sett tilbake batteriet. Se ["Skifte batteri" på side 13](#page-12-0).
- 10 Følg instruksjonene i ["Etter at du har arbeidet inne i datamaskinen" på side 9](#page-8-0).

# **Klokkebatteri**

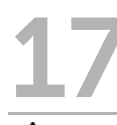

ADVARSEL: Før du gjør noe arbeid inne i datamaskinen må du lese sikkerhetsinformasjonen som fulgte med datamaskinen, og følge trinnene i ["Før](#page-6-0)  [du begynner" på side 7](#page-6-0). Du finner mer informasjon om god sikkerhetspraksis på hjemmesiden for overholdelse av forskrifter (Regulatory Compliance) på www.dell.com/regulatory\_compliance.

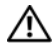

ADVARSEL: Batteriet kan eksplodere hvis det settes inn feil. Batteriet må bare byttes ut med samme eller tilsvarende type. Kvitt deg med brukte batterier i samsvar med produsentens veiledning.

# Ta ut klokkebatteriet

OBS! Når du tar ut klokkebatteriet, blir BIOS-innstillingene tilbakestilt til standardverdiene. Det anbefales at du noterer deg BIOS-innstillingene før du tar ut klokkebatteriet.

- 1 Ta ut batteriet. Se ["Ta ut et batteri" på side 13](#page-12-1).
- 2 Ta av dekselet. Se ["Ta av hoveddekselet" på side 17.](#page-16-0)
- 3 Fjern minnemodulen(e). Se ["Fjerne minnemodulen\(e\)" på side 19](#page-18-0).
- 4 Følg instruksjonene fra [trinn 1](#page-21-0) til [trinn 3](#page-21-1) i ["Ta ut harddisken" på side 21](#page-20-0).
- 5 Følg instruksjonene fra [trinn 1](#page-24-0) til [trinn 2](#page-24-1) i ["Ta ut den optiske stasjonen" på side 25](#page-24-2).
- 6 Fjern tastaturet. Se ["Ta av tastaturet" på side 15.](#page-14-0)
- 7 Ta av håndstøtten. Se ["Ta av håndleddsstøtten" på side 27](#page-26-0).
- 8 Følg instruksjonene fra [trinn 1](#page-49-0) til [trinn 8](#page-51-0) i ["Ta ut hovedkortet" på side 49](#page-48-0).

Bruk en plastspiss til å lirke klokkebatteriet forsiktig ut av batterikontakten på datamaskinbasen.

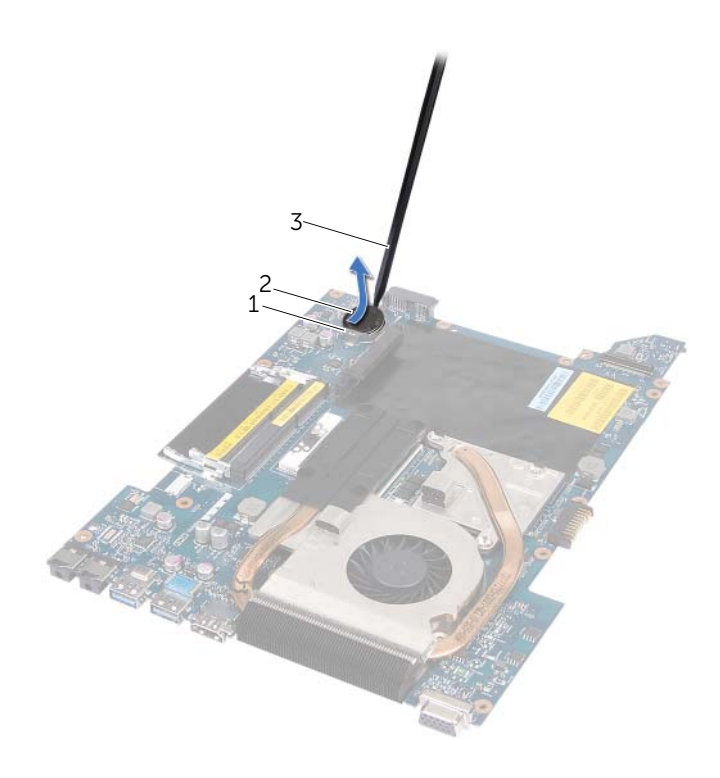

- 1 batterikontakt 2 klokkebatteri
- 3 plastspiss

# Sette inn klokkebatteriet

### Fremgangsmåte

Vend den positive siden opp, og klikk klokkebatteriet i batterikontakten på hovedkortet.

- 1 Følg instruksjonene fra [trinn 3](#page-51-1) til [trinn 10](#page-52-0) i ["Sette inn hovedkortet" på side 52.](#page-51-2)
- 2 Sett på håndstøtten igjen. Se ["Sette på plass håndleddsstøtten" på side 31](#page-30-0).
- 3 Monter tastaturet. Se ["Sette på tastaturet" på side 16](#page-15-0).
- 4 Følg instruksjonene fra [trinn 4](#page-25-0) til [trinn 5](#page-25-1) i ["Montere den optiske stasjonen" på](#page-25-2)  [side 26](#page-25-2).
- 5 Følg instruksjonene fra [trinn 4](#page-22-0) til [trinn 6](#page-22-1) i ["Sette inn harddisken" på side 23](#page-22-2).
- 6 Monter minnemodulen(e). Se ["Montere minnemodulen\(e\)" på side 20](#page-19-0).
- 7 Sett på dekselet. Se ["Sette på hoveddekselet" på side 18.](#page-17-0)
- 8 Sett tilbake batteriet. Se ["Skifte batteri" på side 13](#page-12-0).
- 9 Følg instruksjonene i ["Etter at du har arbeidet inne i datamaskinen" på side 9](#page-8-0).

# **Høyttalere**

 $\sqrt{N}$  ADVARSEL: Før du gjør noe arbeid inne i datamaskinen må du lese sikkerhetsinformasjonen som fulgte med datamaskinen, og følge trinnene i ["Før](#page-6-0)  [du begynner" på side 7](#page-6-0). Du finner mer informasjon om god sikkerhetspraksis på hjemmesiden for overholdelse av forskrifter (Regulatory Compliance) på www.dell.com/regulatory\_compliance.

# <span id="page-66-0"></span>Demontere høyttalerne

- 1 Ta ut batteriet. Se ["Ta ut et batteri" på side 13](#page-12-1).
- 2 Ta av dekselet. Se ["Ta av hoveddekselet" på side 17.](#page-16-0)
- 3 Fjern minnemodulen(e). Se ["Fjerne minnemodulen\(e\)" på side 19](#page-18-0).
- 4 Følg instruksjonene fra [trinn 1](#page-21-0) til [trinn 3](#page-21-1) i ["Ta ut harddisken" på side 21](#page-20-0).
- 5 Følg instruksjonene fra [trinn 1](#page-24-0) til [trinn 2](#page-24-1) i ["Ta ut den optiske stasjonen" på side 25](#page-24-2).
- 6 Fjern tastaturet. Se ["Ta av tastaturet" på side 15.](#page-14-0)
- 7 Ta av håndstøtten. Se ["Ta av håndleddsstøtten" på side 27](#page-26-0).
- 8 Følg instruksjonene fra [trinn 1](#page-49-0) til [trinn 8](#page-51-0) i ["Ta ut hovedkortet" på side 49](#page-48-0).

- 1 Skru ut skruene som fester høyttalerne til datamaskinbasen.
- 2 Løft høyttalerne sammen med kabelen vekk fra datamaskinbasen.

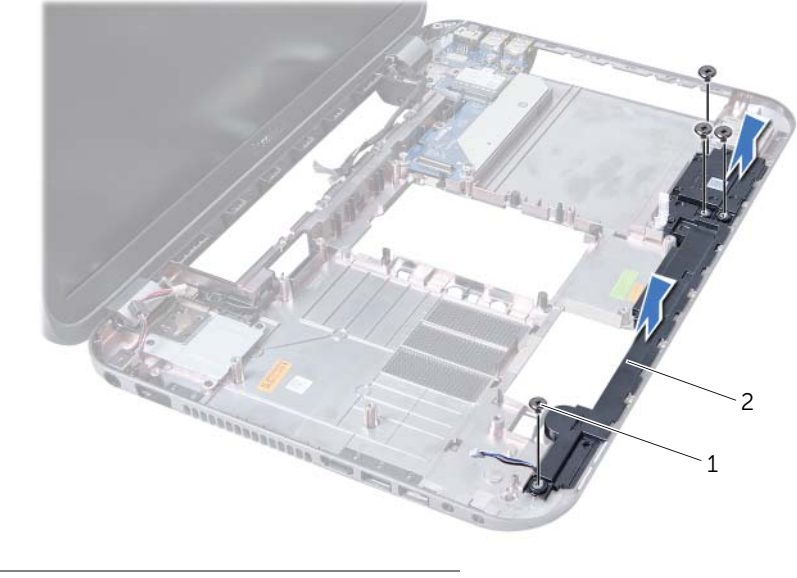

1 skruer (4) 2 høyttalere

# Sette høyttalerne på plass

# Fremgangsmåte

- 1 Innrett skruehullene på høyttalerne med skruehullene på datamaskinbasen og plasser høyttalerne på datamaskinbasen.
- 2 Skru inn igjen skruene som fester høyttalerne til datamaskinbasen.

- 1 Følg instruksjonene fra [trinn 3](#page-51-1) til [trinn 10](#page-52-0) i ["Sette inn hovedkortet" på side 52.](#page-51-2)
- 2 Sett på håndstøtten igjen. Se ["Sette på plass håndleddsstøtten" på side 31](#page-30-0).
- 3 Monter tastaturet. Se ["Sette på tastaturet" på side 16](#page-15-0).
- 4 Følg instruksjonene fra [trinn 4](#page-25-0) til [trinn 5](#page-25-1) i ["Montere den optiske stasjonen" på](#page-25-2)  [side 26](#page-25-2).
- 5 Følg instruksjonene fra [trinn 4](#page-22-0) til [trinn 6](#page-22-1) i ["Sette inn harddisken" på side 23](#page-22-2).
- 6 Monter minnemodulen(e). Se ["Montere minnemodulen\(e\)" på side 20](#page-19-0).
- 7 Sett på dekselet. Se ["Sette på hoveddekselet" på side 18.](#page-17-0)
- 8 Sett tilbake batteriet. Se ["Skifte batteri" på side 13](#page-12-0).
- 9 Følg instruksjonene i ["Etter at du har arbeidet inne i datamaskinen" på side 9](#page-8-0).

# **Mediekortleser**

ADVARSEL: Før du gjør noe arbeid inne i datamaskinen må du lese sikkerhetsinformasjonen som fulgte med datamaskinen, og følge trinnene i ["Før](#page-6-0)  [du begynner" på side 7](#page-6-0). Du finner mer informasjon om god sikkerhetspraksis på hjemmesiden for overholdelse av forskrifter (Regulatory Compliance) på www.dell.com/regulatory\_compliance.

# Ta ut mediekortleseren

- 1 Ta ut batteriet. Se ["Ta ut et batteri" på side 13](#page-12-1).
- 2 Ta av dekselet. Se ["Ta av hoveddekselet" på side 17.](#page-16-0)
- 3 Fjern minnemodulen(e). Se ["Fjerne minnemodulen\(e\)" på side 19](#page-18-0).
- 4 Følg instruksjonene fra [trinn 1](#page-21-0) til [trinn 3](#page-21-1) i ["Ta ut harddisken" på side 21](#page-20-0).
- 5 Følg instruksjonene fra [trinn 1](#page-24-0) til [trinn 2](#page-24-1) i ["Ta ut den optiske stasjonen" på side 25](#page-24-2).
- 6 Fjern tastaturet. Se ["Ta av tastaturet" på side 15.](#page-14-0)
- 7 Ta av håndstøtten. Se ["Ta av håndleddsstøtten" på side 27](#page-26-0).
- 8 Følg instruksjonene fra [trinn 1](#page-49-0) til [trinn 8](#page-51-0) i ["Ta ut hovedkortet" på side 49](#page-48-0).
- 9 Ta ut høyttalerne. Se ["Demontere høyttalerne" på side 67.](#page-66-0)

# Procedure

- 1 Skru ut skruen som fester mediekortleseren til datamaskinbasen.
- 2 Noter deg mediekortleserens kabelføring.
- 3 Løft mediekortleseren og kabelen vekk fra datamaskinbasen.

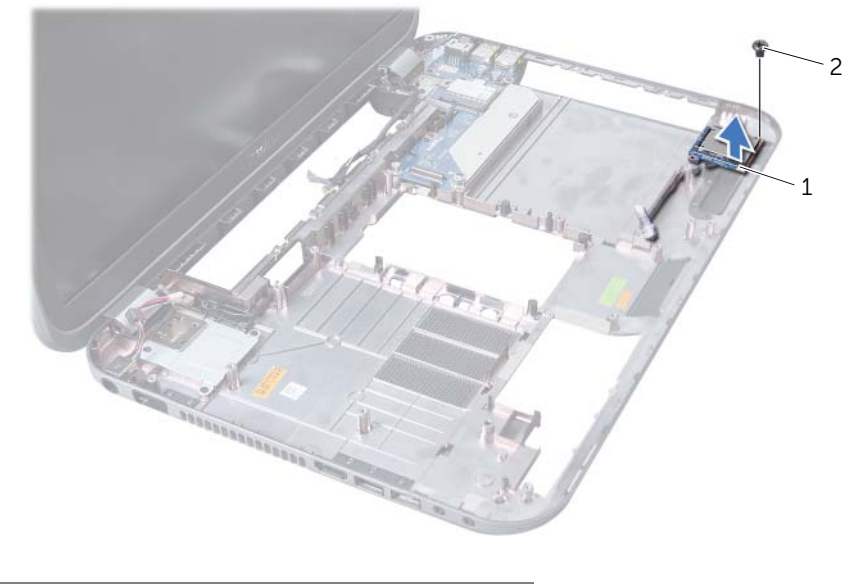

1 Mediekortleser 2 skrue
# Sette inn mediekortleseren

#### Fremgangsmåte

- 1 Innrett skruehullene på mediekortleseren med skruehullene på datamaskinbasen og plasser mediekortleseren på datamaskinbasen.
- 2 Skru inn igjen skruen som fester mediekortleseren til datamaskinbasen.

#### Etter jobben

- 1 Sett inn høyttalerne. Se ["Sette høyttalerne på plass" på side 69](#page-68-0).
- 2 Følg instruksjonene fra [trinn 3](#page-51-0) til [trinn 10](#page-52-0) i ["Sette inn hovedkortet" på side 52.](#page-51-1)
- 3 Sett på håndstøtten igjen. Se ["Sette på plass håndleddsstøtten" på side 31](#page-30-0).
- 4 Monter tastaturet. Se ["Sette på tastaturet" på side 16](#page-15-0).
- 5 Følg instruksjonene fra [trinn 4](#page-25-0) til [trinn 5](#page-25-1) i ["Montere den optiske stasjonen" på](#page-25-2)  [side 26](#page-25-2).
- 6 Følg instruksjonene fra [trinn 4](#page-22-0) til [trinn 6](#page-22-1) i ["Sette inn harddisken" på side 23](#page-22-2).
- 7 Monter minnemodulen(e). Se ["Montere minnemodulen\(e\)" på side 20](#page-19-0).
- 8 Sett på dekselet. Se ["Sette på hoveddekselet" på side 18.](#page-17-0)
- 9 Sett tilbake batteriet. Se ["Skifte batteri" på side 13](#page-12-0).
- 10 Følg instruksjonene i ["Etter at du har arbeidet inne i datamaskinen" på side 9](#page-8-0).

# **Datterkort**

ADVARSEL: Før du gjør noe arbeid inne i datamaskinen må du lese sikkerhetsinformasjonen som fulgte med datamaskinen, og følge trinnene i ["Før](#page-6-0)  [du begynner" på side 7](#page-6-0). Du finner mer informasjon om god sikkerhetspraksis på hjemmesiden for overholdelse av forskrifter (Regulatory Compliance) på www.dell.com/regulatory\_compliance.

# Ta ut datterkortet

#### Før jobben

- 1 Ta ut batteriet. Se ["Ta ut et batteri" på side 13](#page-12-1).
- 2 Ta av dekselet. Se ["Ta av hoveddekselet" på side 17.](#page-16-0)
- 3 Fjern minnemodulen(e). Se ["Fjerne minnemodulen\(e\)" på side 19](#page-18-0).
- 4 Følg instruksjonene fra [trinn 1](#page-21-0) til [trinn 3](#page-21-1) i ["Ta ut harddisken" på side 21](#page-20-0).
- 5 Følg instruksjonene fra [trinn 1](#page-24-0) til [trinn 2](#page-24-1) i ["Ta ut den optiske stasjonen" på side 25](#page-24-2).
- 6 Fjern tastaturet. Se ["Ta av tastaturet" på side 15.](#page-14-0)
- 7 Ta av håndstøtten. Se ["Ta av håndleddsstøtten" på side 27](#page-26-0).
- 8 Ta ut minikortet. Se ["Ta ut minikortet" på side 79.](#page-78-0)
- 9 Fjern skjermenheten. Se ["Ta av skjermenheten" på side 35.](#page-34-0)
- 10 Følg instruksjonene fra [trinn 1](#page-49-0) til [trinn 8](#page-51-2) i ["Ta ut hovedkortet" på side 49](#page-48-0).

#### Fremgangsmåte

- 1 Skru ut skruene som fester datterkortet til datamaskinbasen.
- 2 Løft datterkortet vekk fra datamaskinbasen.

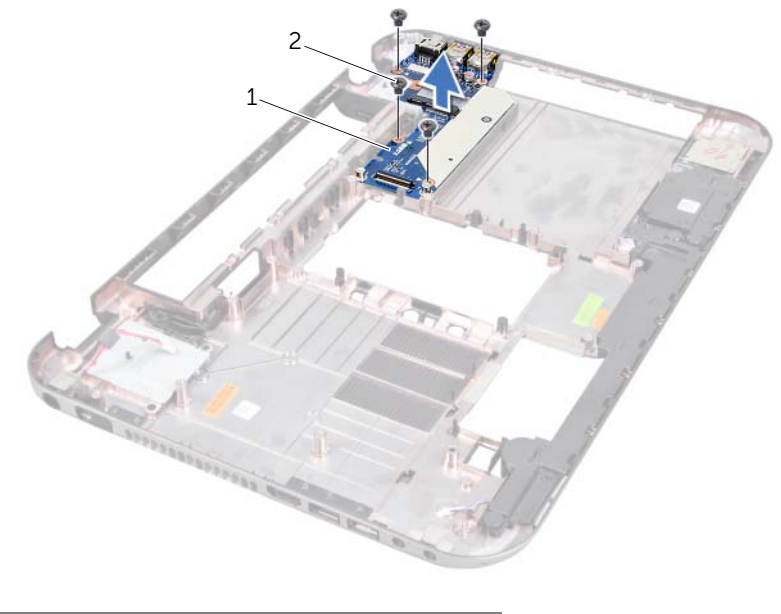

1 datterkort 2 skruer (4)

# Sette inn igjen datterkortet

#### Fremgangsmåte

- Juster skruehullene på datterkortet etter skruehullene på kabinettet.
- 2 Skru inn igjen skruene som fester datterkortet til datamaskinbasen.

#### Etter jobben

- Monter skjermenheten. Se ["Sette på skjermenheten" på side 37.](#page-36-0)
- Følg instruksjonene fra [trinn 3](#page-51-0) til [trinn 10](#page-52-0) i ["Sette inn hovedkortet" på side 52.](#page-51-1)
- Sett inn minikortet. Se ["Sette inn minikortet" på side 80](#page-79-0).
- Sett på håndstøtten igjen. Se ["Sette på plass håndleddsstøtten" på side 31](#page-30-0).
- Monter tastaturet. Se ["Sette på tastaturet" på side 16](#page-15-0).
- Følg instruksjonene fra [trinn 4](#page-25-0) til [trinn 5](#page-25-1) i ["Montere den optiske stasjonen" på](#page-25-2)  [side 26](#page-25-2).
- Følg instruksjonene fra [trinn 4](#page-22-0) til [trinn 6](#page-22-1) i ["Sette inn harddisken" på side 23](#page-22-2).
- Monter minnemodulen(e). Se ["Montere minnemodulen\(e\)" på side 20](#page-19-0).
- Sett på dekselet. Se ["Sette på hoveddekselet" på side 18.](#page-17-0)
- Sett tilbake batteriet. Se ["Skifte batteri" på side 13](#page-12-0).
- 11 Følg instruksjonene i ["Etter at du har arbeidet inne i datamaskinen" på side 9](#page-8-0).

# **Minikort**

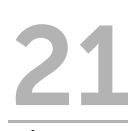

ADVARSEL: Før du gjør noe arbeid inne i datamaskinen må du lese sikkerhetsinformasjonen som fulgte med datamaskinen, og følge trinnene i ["Før](#page-6-0)  [du begynner" på side 7](#page-6-0). Du finner mer informasjon om god sikkerhetspraksis på hjemmesiden for overholdelse av forskrifter (Regulatory Compliance) på www.dell.com/regulatory\_compliance.

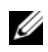

**MERK:** Dell kan ikke garantere at minikort fra andre produsenter er kompatible med denne enheten, og kan heller ikke tilby kundestøtte på kort fra andre kilder enn Dell.

Hvis du bestilte et trådløst minikort sammen med datamaskinen, er kortet allerede installert.

Datamaskinen har én halv minikortåpning som støtter trådløst lokalt områdenettverk (WLAN) + Bluetooth kombinasjonskort, Wi-Fi og globale interoperabilitetskort for mikrobølgetilgang (WiMax).

# <span id="page-78-0"></span>Ta ut minikortet

#### Før jobben

- 1 Ta ut batteriet. Se ["Ta ut et batteri" på side 13](#page-12-1).
- 2 Fjern tastaturet. Se ["Ta av tastaturet" på side 15.](#page-14-0)
- 3 Ta av dekselet. Se ["Ta av hoveddekselet" på side 17.](#page-16-0)
- 4 Ta av håndstøtten. Se ["Ta av håndleddsstøtten" på side 27](#page-26-0).

#### Fremgangsmåte

- 1 Koble antennekablene fra kontaktene på minikortet.
- 2 Skru ut skruen som fester minikortet til kontakten på datterkortet.

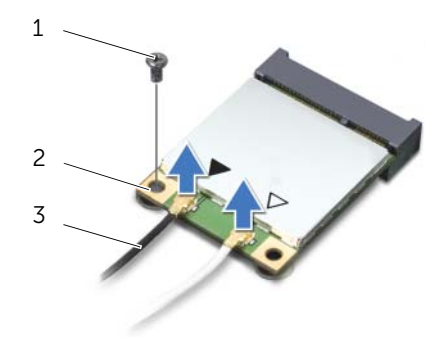

1 skrue 2 minikort

3 antennekabler (2)

3 Løft minikortet ut av kontakten på datterkortet.

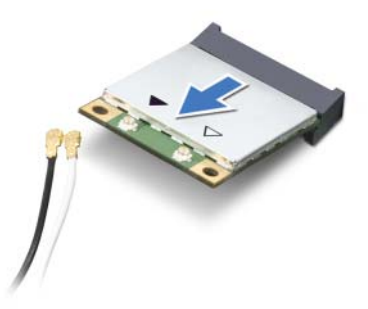

 $\sqrt{\phantom{a}}$  OBS! Når minikortet ikke er i datamaskinen, må du lagre det i beskyttende antistatisk emballasje. Se delen om beskyttelse mot elektrostatisk utlading i sikkerhetsinformasjonen som fulgte med datamaskinen.

### <span id="page-79-0"></span>Sette inn minikortet

#### Fremgangsmåte

- 1 Ta det nye minikortet ut av emballasjen.
- 2 Innrett hakket på minikortet med fliken på kontakten på datterkortet.

 $\sqrt{\phantom{a}}$  OBS! Bruk fast og jevnt trykk til å skyve minikortet på plass. Hvis du bruker for mye makt, kan du skade kontakten.

 $\bigwedge$  OBS! Kontaktene er laget for å sikre riktig innsetting. Hvis du føler motstand, må du kontrollere kontaktene på minikortet og på datterkortet, og innrette minikortet på nytt.

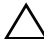

 $\bigwedge$  OBS! For å unngå skader på minikortet må du aldri legge ledninger under det trådløse minikortet.

3 Skyv minikortkontakten i 45 graders vinkel inn i kontakten på datterkortet.

- 4 Trykk den andre enden av minikortet ned i sporet på datterkortet, og skru inn skruen som fester minikortet til datterkortet.
- 5 Koble antennekablene til kontaktene på minikortet.

Tabellen nedenfor viser fargeskjemaet for de trådløse antennekablene for minikortene som støttes av din datamaskin.

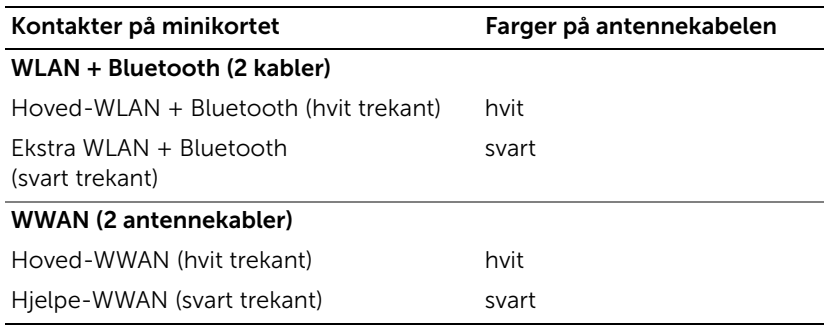

#### Etter jobben

- 1 Sett på håndstøtten igjen. Se ["Sette på plass håndleddsstøtten" på side 31](#page-30-0).
- 2 Sett på dekselet. Se ["Sette på hoveddekselet" på side 18.](#page-17-0)
- 3 Monter tastaturet. Se ["Sette på tastaturet" på side 16](#page-15-0).
- 4 Sett tilbake batteriet. Se ["Skifte batteri" på side 13](#page-12-0).
- 5 Følg instruksjonene i ["Etter at du har arbeidet inne i datamaskinen" på side 9](#page-8-0).

# 22 Flash-oppdatere BIOS

BIOS må kanskje flash-oppdateres når en oppdatering er tilgjengelig eller når hovedkortet skal byttes ut.

Slik flash-oppdaterer du BIOS:

- 1 Slå på datamaskinen.
- 2 Gå til support.dell.com/support/downloads.
- **3** Finn BIOS-oppdateringsfilen for din datamaskin:

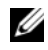

MERK: Servicekoden for datamaskinen din finner du på en etikett på bunnen av maskinen. Se mer informasjon i *hurtigstartveiledningen* vedlagt datamaskinen.

Hvis du har datamaskinens servicemerke eller ekspresservicekode:

- a Oppgi datamaskinens servicemerke eller ekspresservicekode i feltet Service Tag or Express Service Code.
- **b** Klikk Submit (send) og gå videre til [trinn 4](#page-82-0).

Hvis du ikke har datamaskinens servicemerke eller ekspresservicekode:

- a Velg ett av følgende alternativer:
	- Automatically detect my Service Tag for me (finn mitt servicemerke automatisk)
	- Choose from My Products and Services List (velg fra listen Mine produkter og tjenester)
	- Choose from a list of all Dell products (velg fra en liste over alle Dellprodukter)
- b Klikk Continue (fortsett) og følg anvisningene på skjermen.
- <span id="page-82-0"></span>4 En liste med resultater vises på skjermen. Klikk på BIOS.
- 5 Klikk på Download File (last ned fil) for å laste ned den nyeste BIOS-filen.
- 6 I vinduet Please select your download method below (velg nedlastingsmetode nedenfor), klikker du For Single File Download via Browser (for enkel filnedlasting via nettleser) og klikker deretter Download Now (last ned nå).
- 7 I vinduet Save As (lagre som) velger du ønsket sted du vil laste filen ned på.
- 8 Hvis vinduet Download Complete (nedlasting fullført) vises, klikker du Close (lukk).
- 9 Naviger til mappen du lastet ned BIOS-filen til. Filikonet vises i mappen, og har samme tittel som den nedlastede BIOSoppdateringsfilen.
- 10 Dobbeltklikk på ikonet for BIOS-oppdateringsfilen på skrivebordet, og følg anvisningene på skjermen.